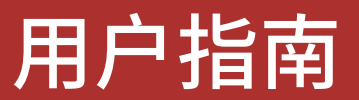

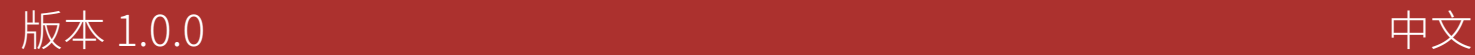

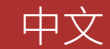

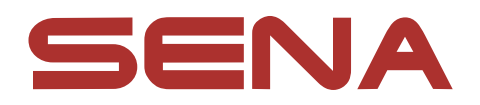

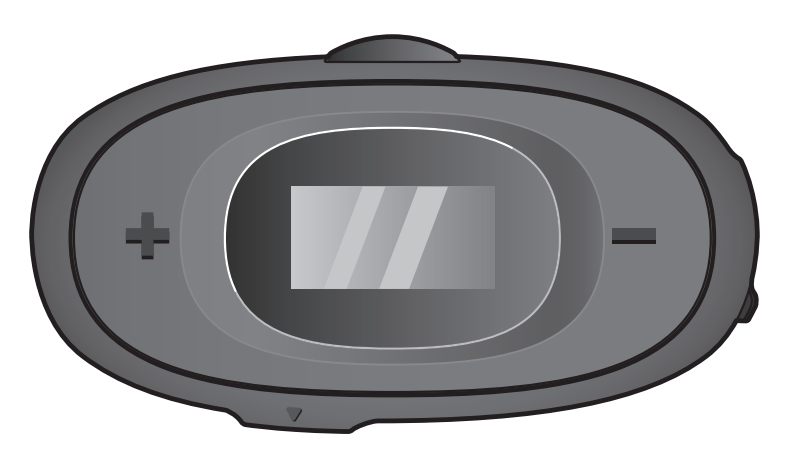

### $\Box$ 10 MOTORCYCLE BLUETOOTH® COMMUNICATION SYSTEM

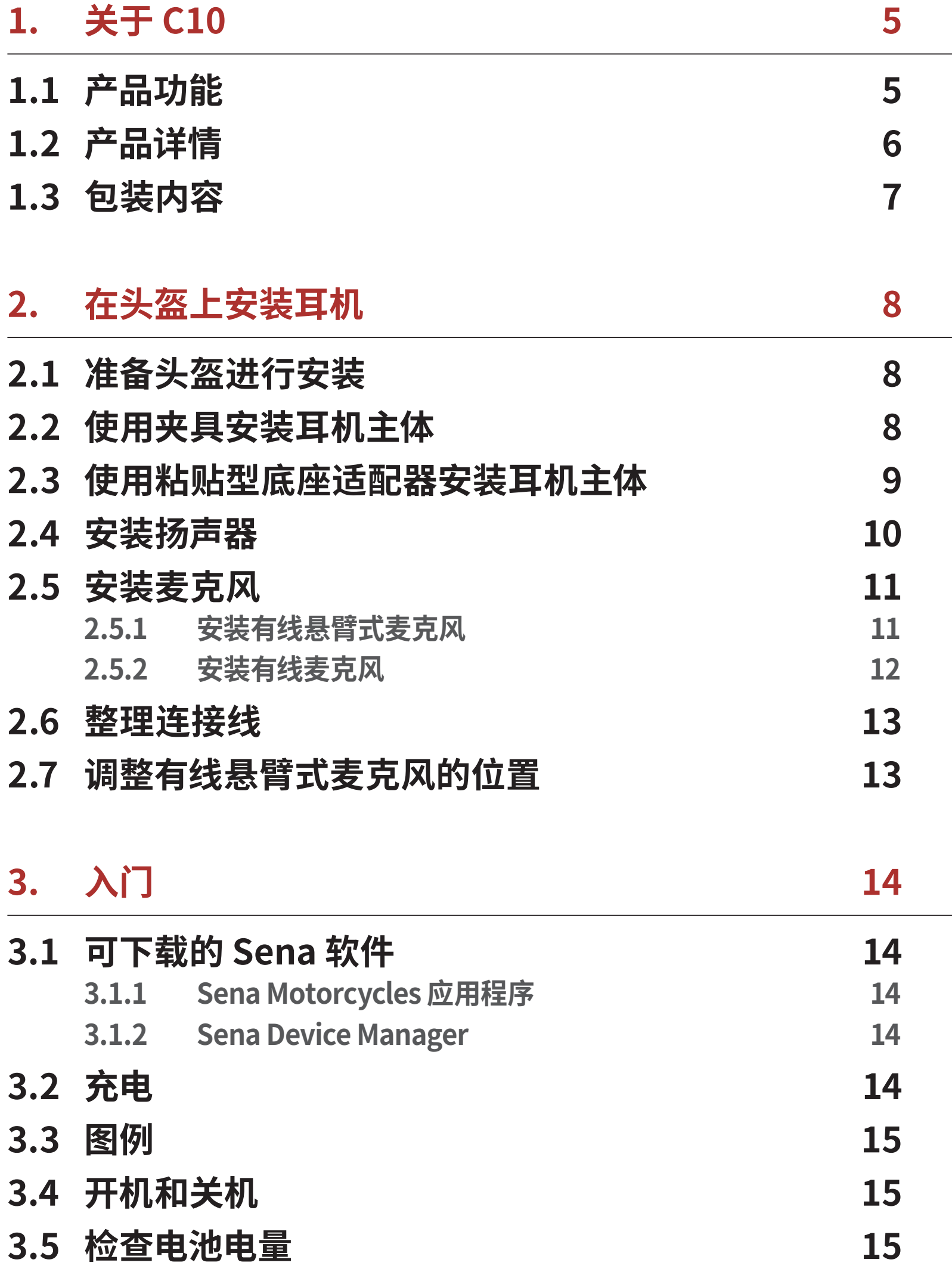

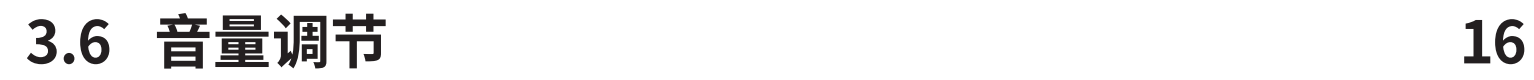

### **目录**

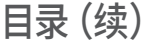

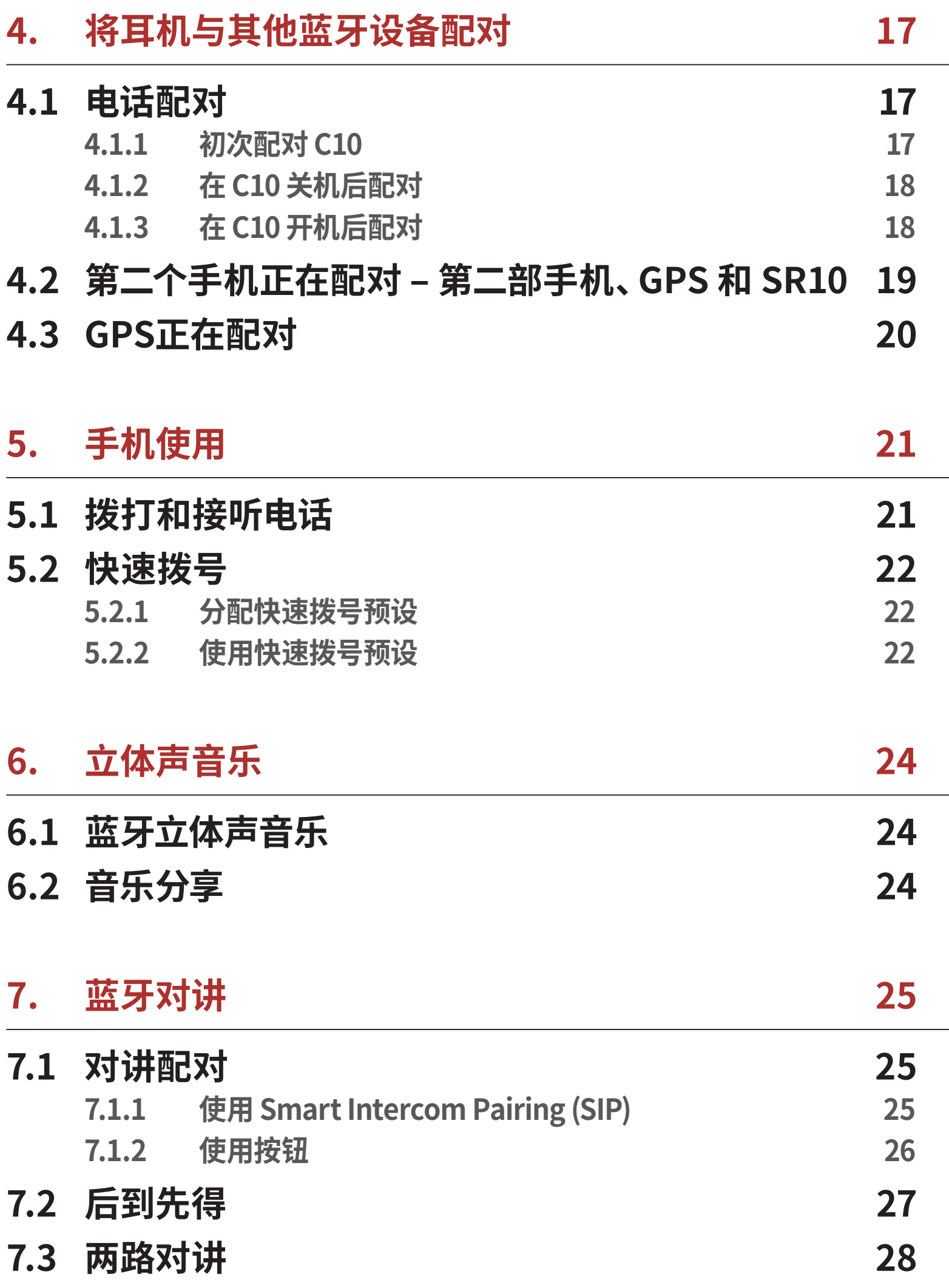

- **7.4 多路对讲 29**<br> 7.4.1 开始三路对讲会议 29 **[7.4.1 开始三路对讲会议](#page-28-0)     29**
	- **[7.4.2 开始四路对讲会议](#page-29-0)     30**
	- **[7.4.3 结束多路对讲](#page-29-0)     30**
- **[7.5 与对讲用户进行三路电话会议](#page-30-0)  31**
- **[7.6 群组对讲](#page-31-0)  32**
- 

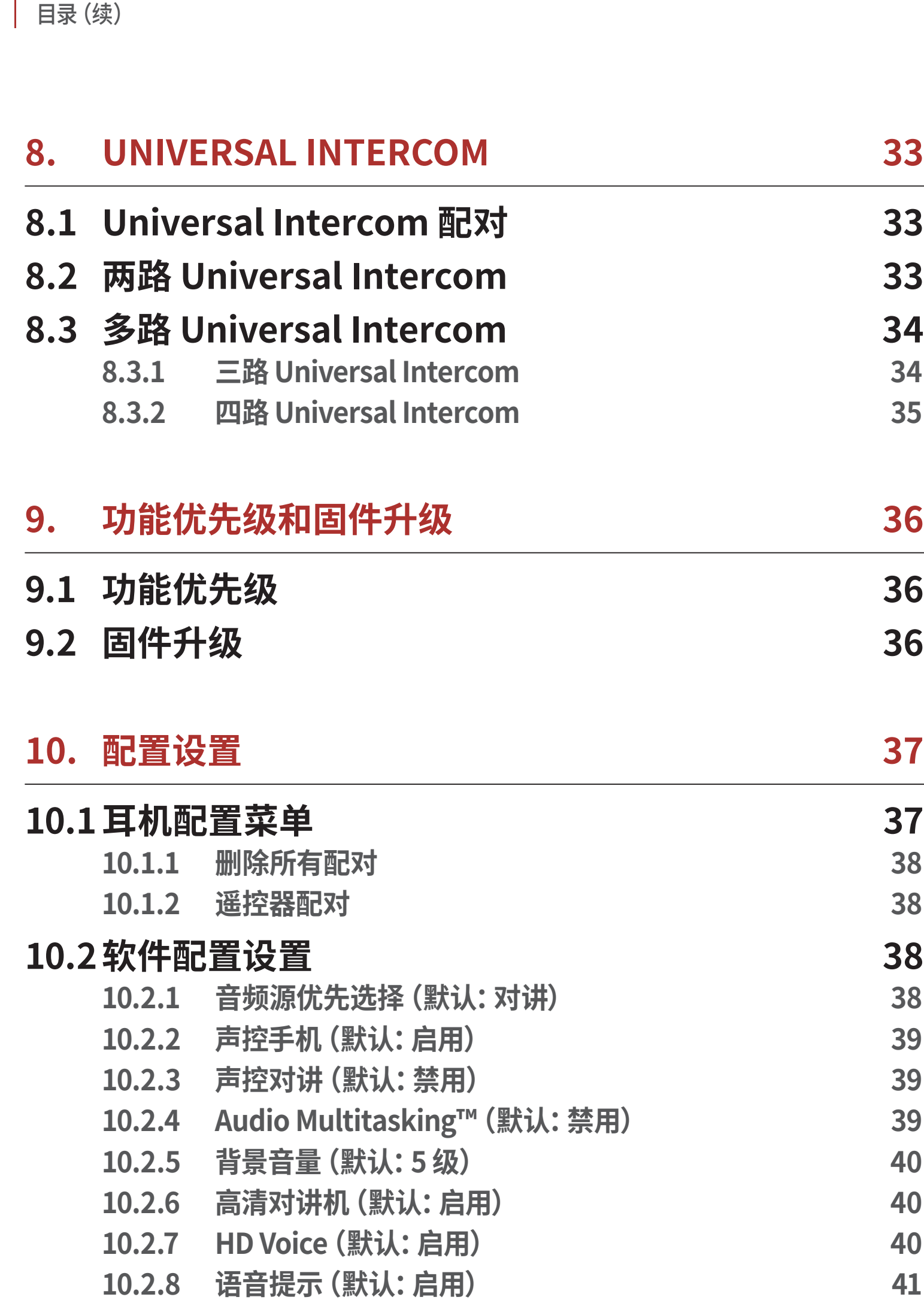

**10.2.9 Advanced Noise [Control™\(始终启用\)](#page-40-0)     41**

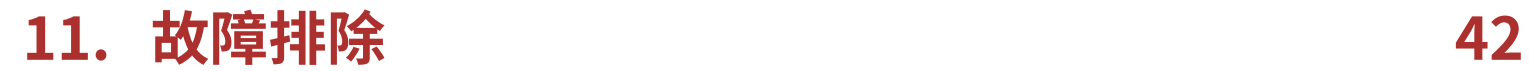

### 11.1 故障重置 **11.1** between the set of the set of the set of the set of the set of the set of the set of the set of the set of the set of the set of the set of the set of the set of the set of the set of the set of the set o

#### **[11.2 恢复出厂设置](#page-42-0)  43**

# <span id="page-4-0"></span>**1. 关于 C10**

**1.1 产品功能**

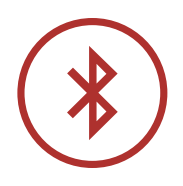

**Bluetooth® 5.1**

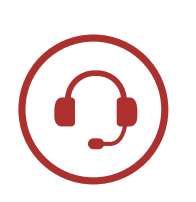

**对讲有效距离可达 1 公里(0.6 英里)\***

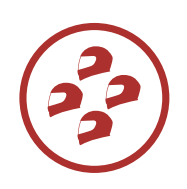

**四路对讲**

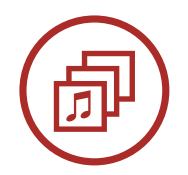

**Audio Multitasking™**

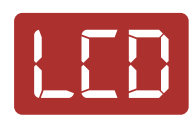

**液晶显示屏**

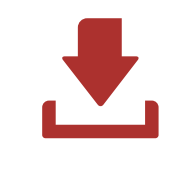

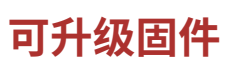

\* 开阔地形

#### <span id="page-5-0"></span>**1.2 产品详情**

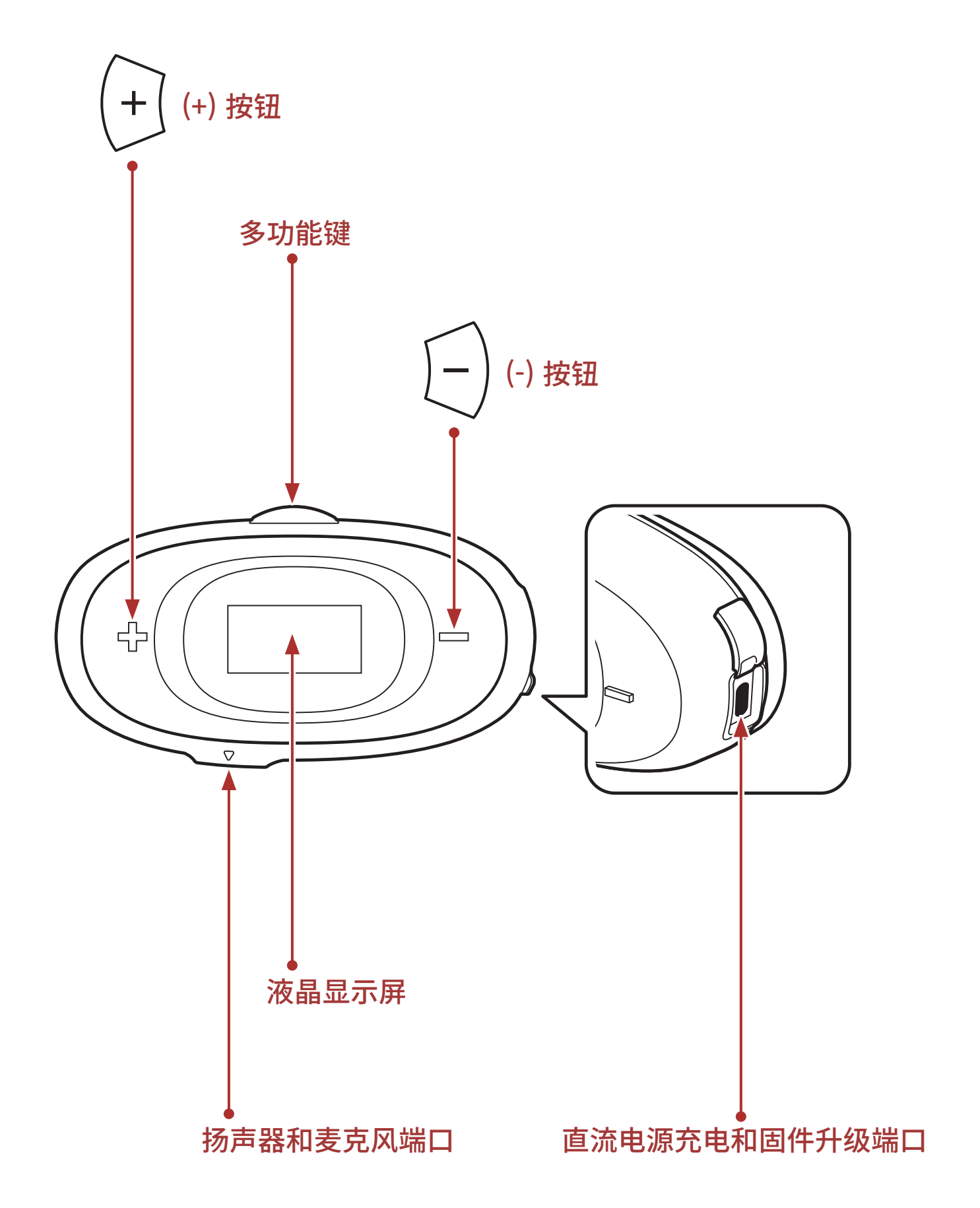

<span id="page-6-0"></span>**1.3 包装内容**

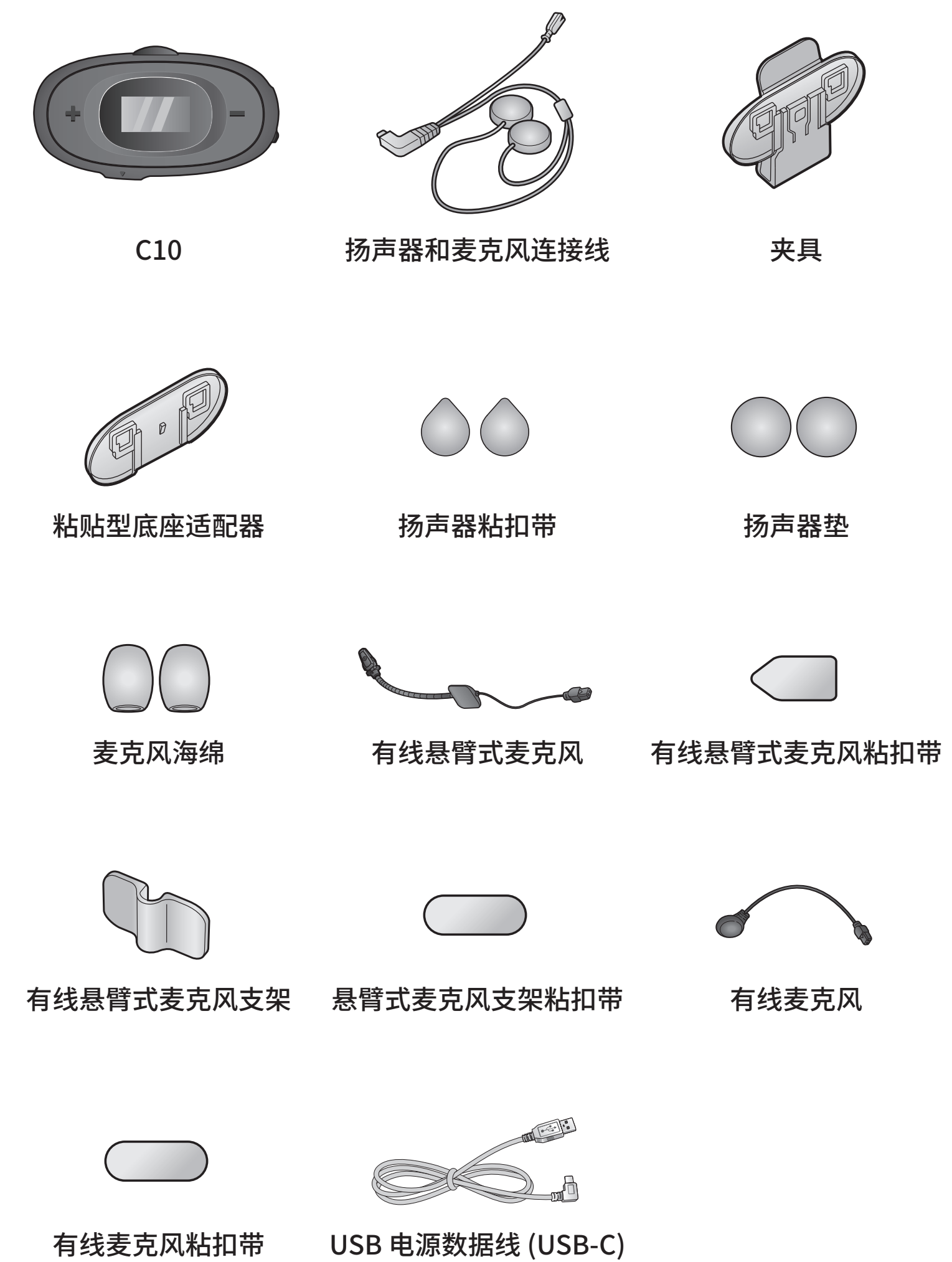

## <span id="page-7-0"></span>**2. 在头盔上安装耳机**

若要将耳机安装到头盔上,请按照以下步骤操作:

#### **2.1 准备头盔进行安装**

取下内垫上的扣合件。然后,从头盔上取下垫子。

#### **2.2 使用夹具安装耳机主体**

1. 通过背面的两个连接槽,将耳机主体插入夹具。

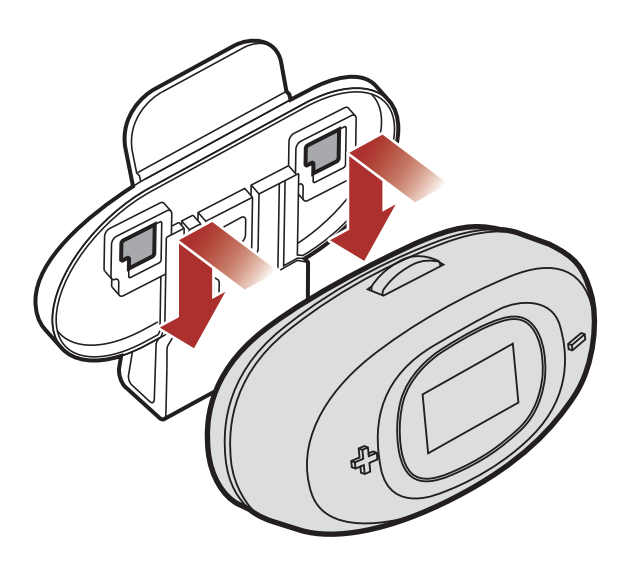

2. 将夹具的背板插入头盔左侧的内垫与外壳之间。

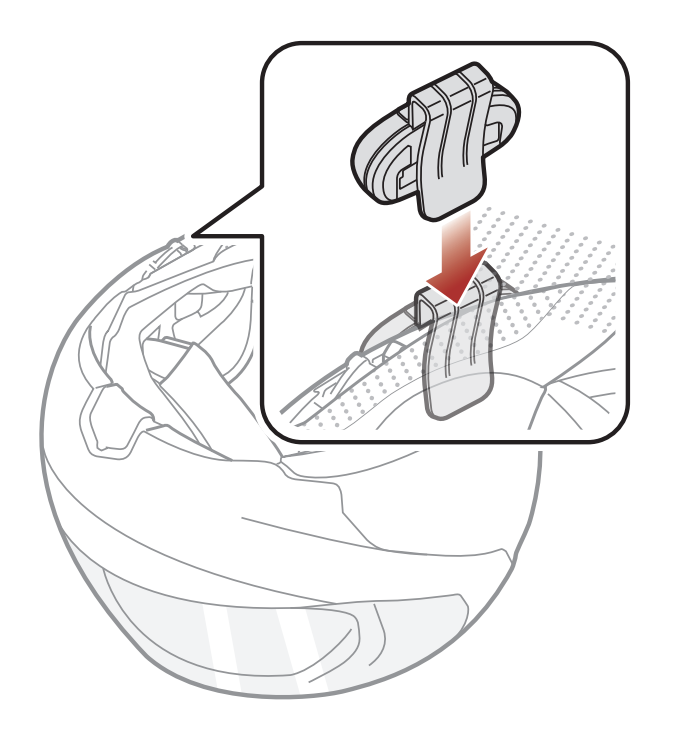

<span id="page-8-0"></span>2 在头盔上安装耳机

3. 将耳机主体接口上的箭头对齐扬声器和麦克风连接线,然后将扬声器 和麦克风连接线插入耳机**主体接口**。

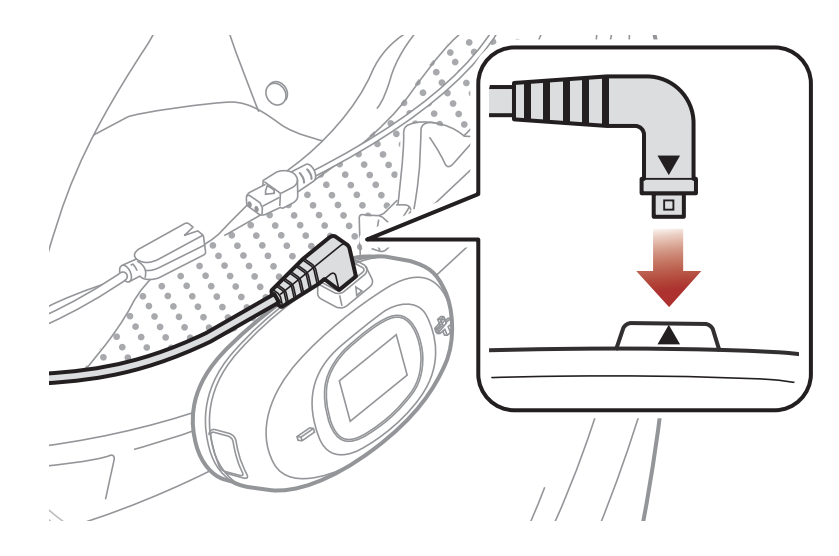

- 2. 用湿毛巾清洁头盔左侧要安装粘贴型底座适配器的区域,并彻底干燥。
- 3. 撕掉粘贴型底座适配器胶带的保护层,贴在头盔左侧。

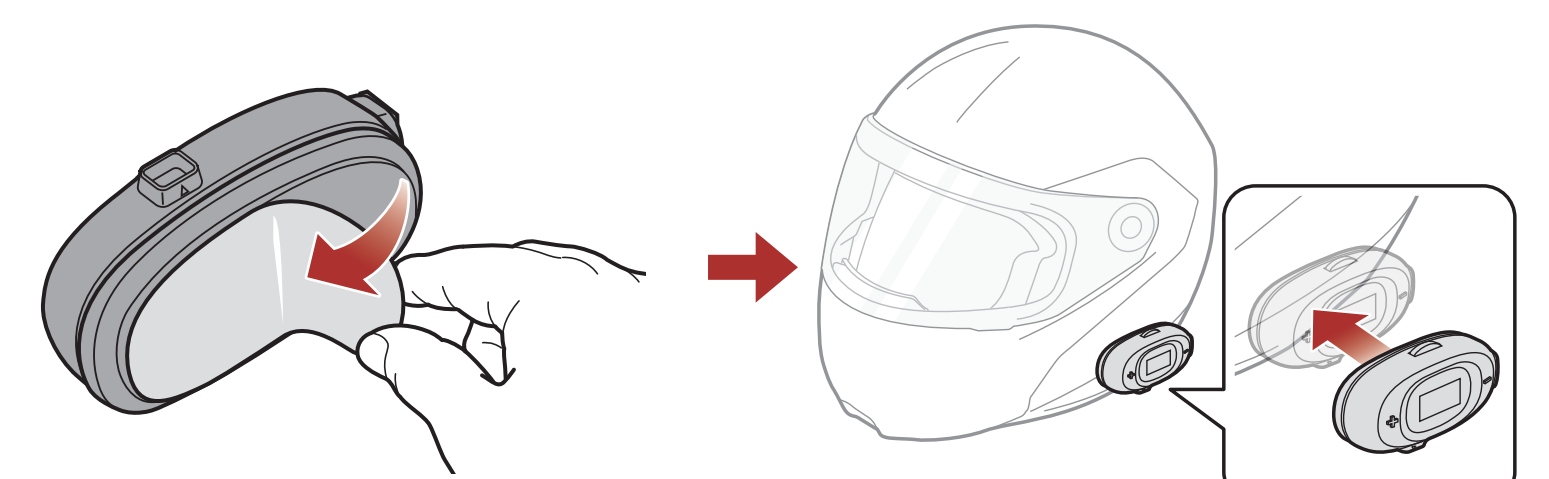

#### **2.3 使用粘贴型底座适配器安装耳机主体**

1. 通过背面的两个连接槽,将耳机主体插入粘贴型底座适配器。

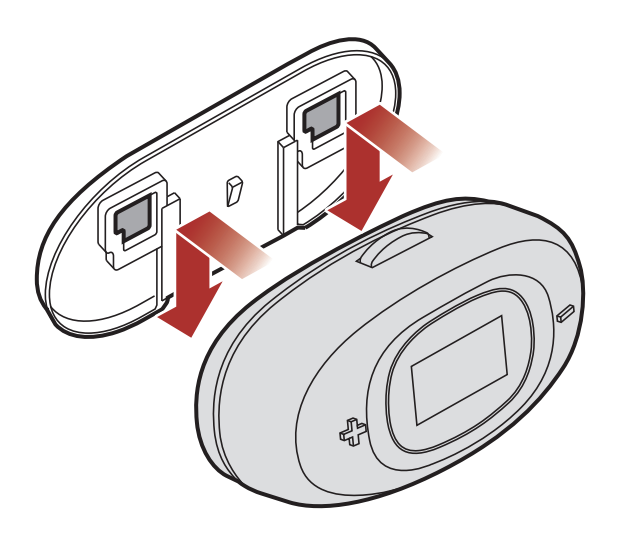

#### **注意:**确保粘贴型底座适配器与头盔牢固贴合。24 小时后达到最大粘 接效果。

<span id="page-9-0"></span>2 在头盔上安装耳机

4. 将耳机**主体接口**上的箭头对齐扬声器和麦克风连接线,然后将扬声器 和麦克风连接线插入耳机**主体接口**。

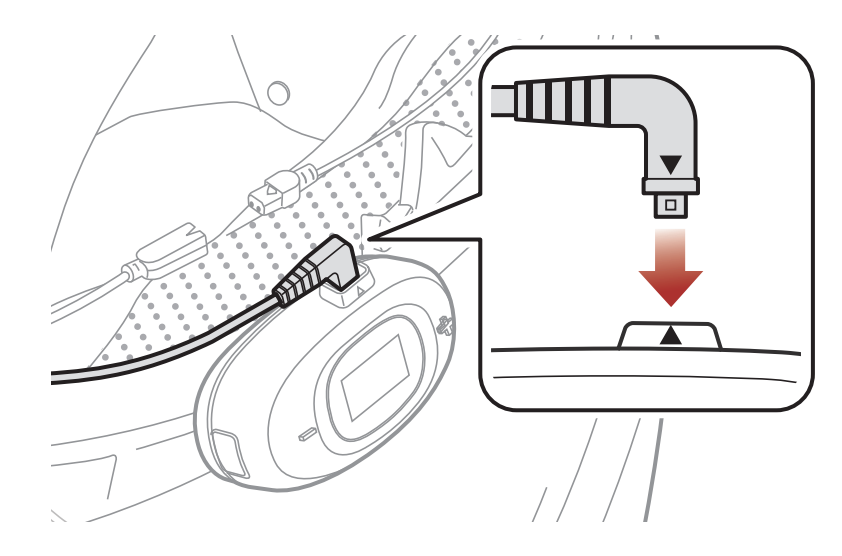

#### **2.4 安装扬声器**

1. 撕掉扬声器粘扣带胶带的保护层。然后将扬声器粘扣带粘贴到头盔内 的耳袋上。

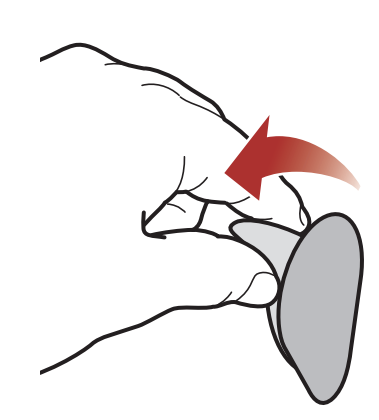

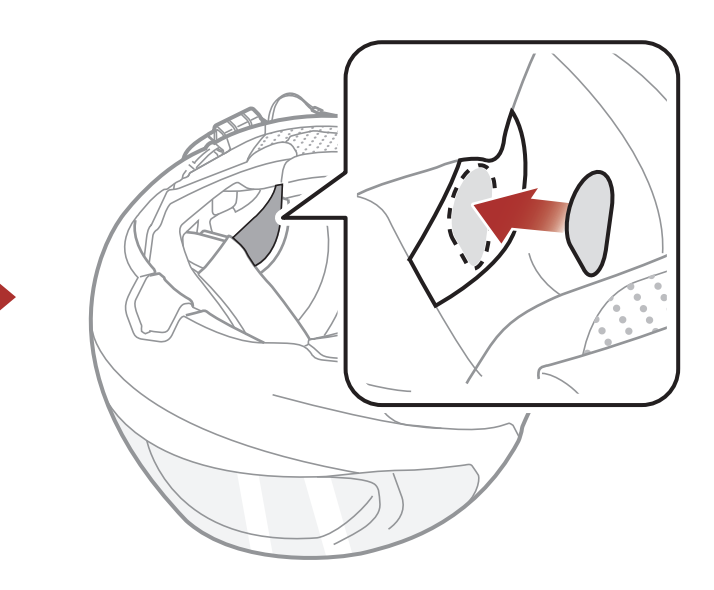

2. 将扬声器接到头盔内扬声器的粘扣带上。

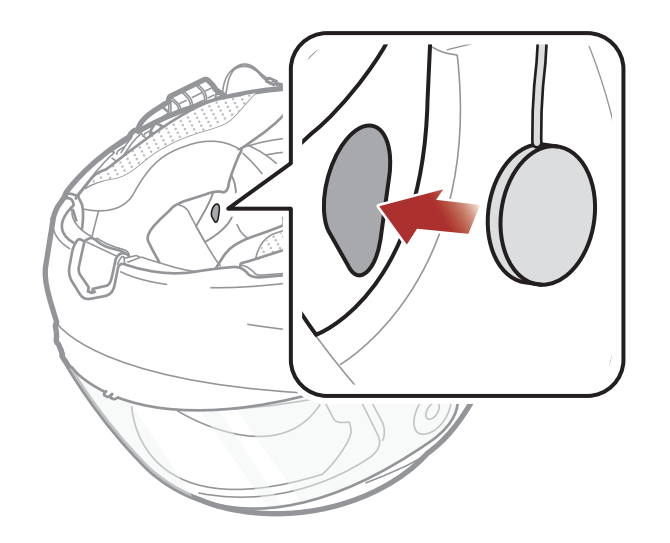

#### 3. 在另一侧重复此过程。

#### **注意**:如果头盔有较深的耳袋,可以使用扬声器垫将扬声器放置在靠近 耳朵的位置。

<span id="page-10-0"></span>2 在头盔上安装耳机

#### **2.5 安装麦克风**

#### **2.5.1 安装有线悬臂式麦克风**

1. 撕掉有线悬臂式麦克风粘扣带的保护层,露出胶带。然后将粘扣带接 到左侧外壳的内表面。

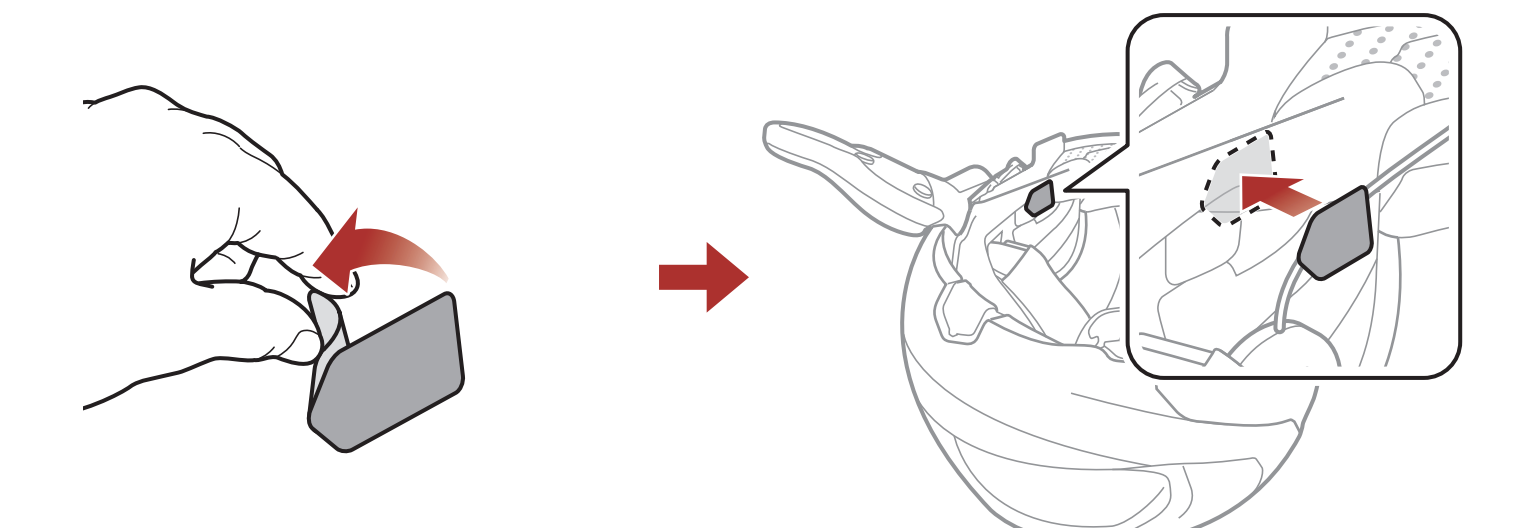

2. 将有线悬臂式麦克风的安装板接到粘扣带上。

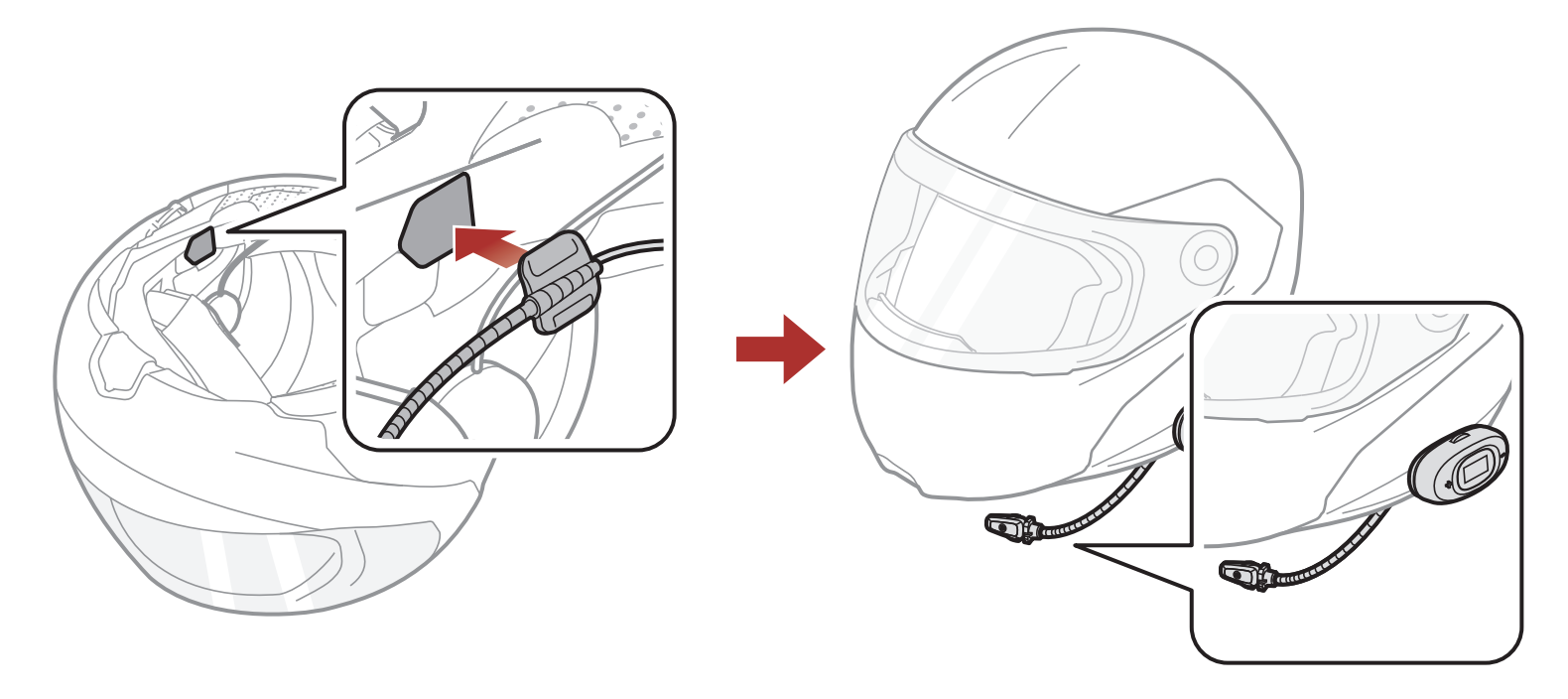

**注意:**在将有线悬臂式麦克风支架的粘扣带固定到有线悬臂式麦克风支 架后,即可使用该支架牢固安装麦克风。

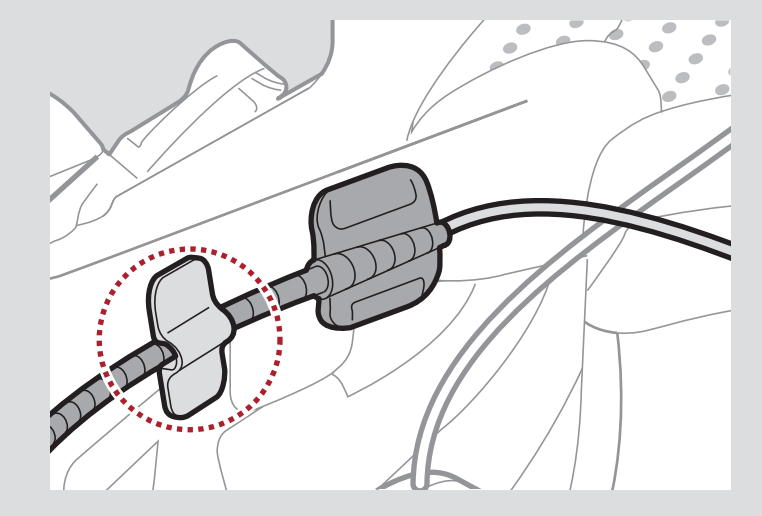

<span id="page-11-0"></span>3. 将扬声器和麦克风连接线接口上的箭头对准有线悬臂式麦克风连接 线,然后将有线悬臂式麦克风连接线插入接口。

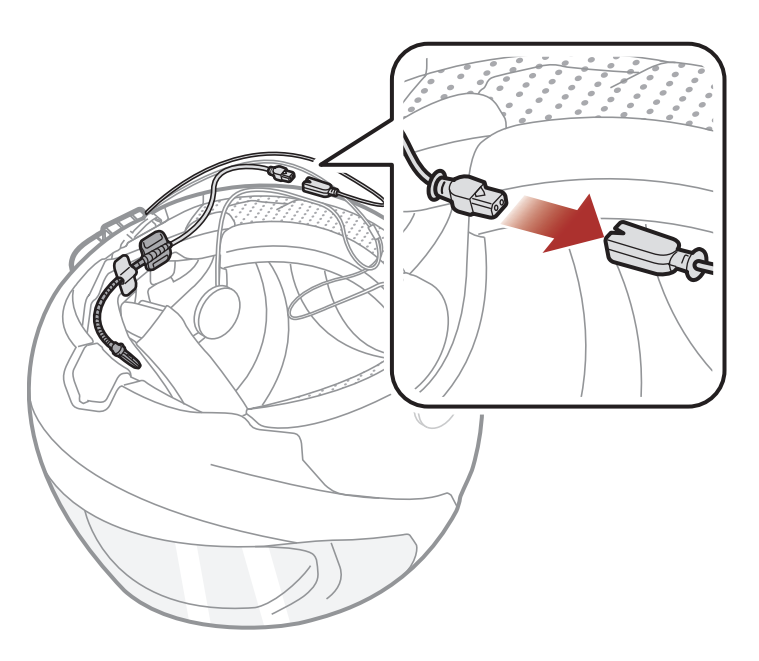

#### **2.5.2 安装有线麦克风**

如果为全罩式头盔,则可以使用有线麦克风。

1. 撕掉有线麦克风粘扣带的保护层,露出胶带。然后将粘扣带接到头盔 下巴护罩的内侧。

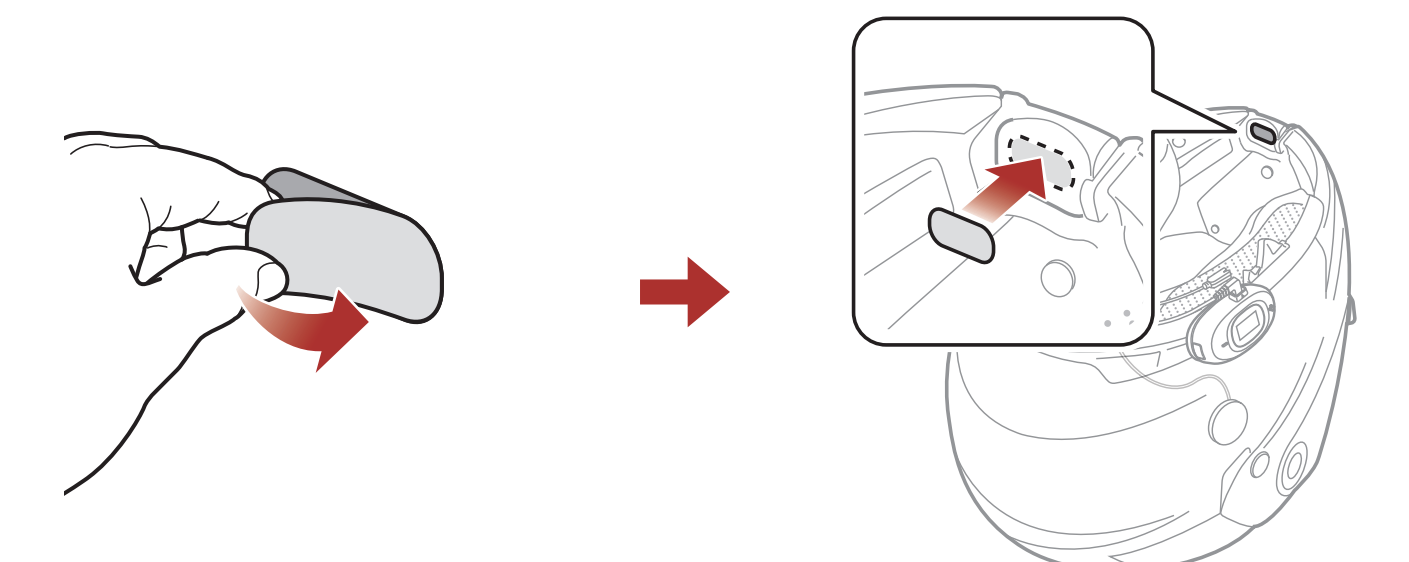

2. 将有线麦克风连接到有线麦克风粘扣带上。

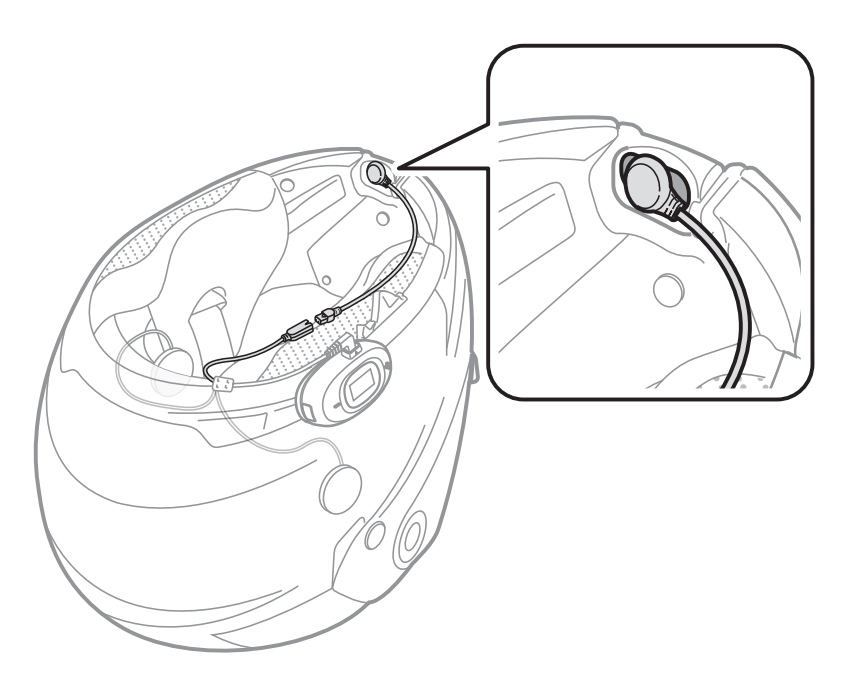

3. 将扬声器和麦克风连接线接口上的箭头对准有线麦克风连接线,然后 将有线麦克风连接线插入接口。

<span id="page-12-0"></span>2 在头盔上安装耳机

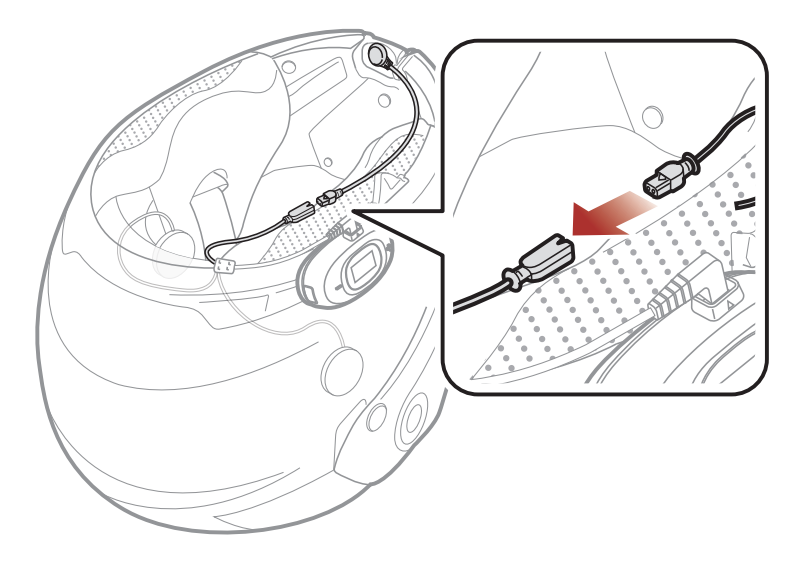

#### **2.6 整理连接线**

将连接线整齐放置在头盔内,然后将头盔的垫子重新安装回来。

#### **2.7 调整有线悬臂式麦克风的位置**

戴上头盔后,确保麦克风位于靠近嘴部的适当位置。

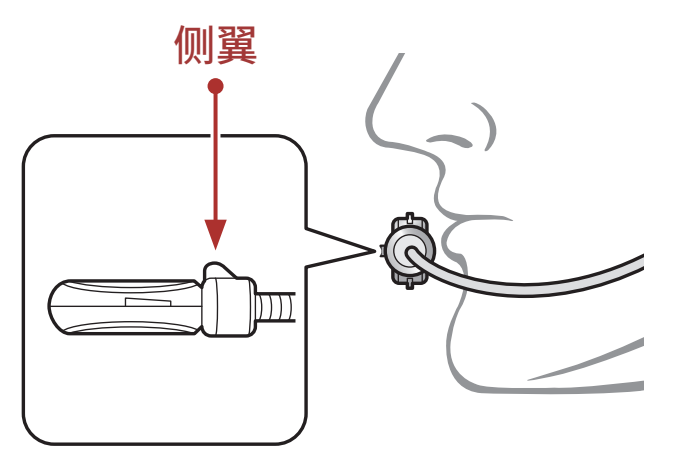

调整麦克风方向,使麦克风的侧翼朝外,远离嘴唇。

# <span id="page-13-0"></span>**3. 入门**

### **3.1 可下载的 Sena 软件**

#### **3.1.1 Sena Motorcycles 应用程序**

只需将手机与耳机配对,您就可以使用 **Sena Motorcycles 应用程序**, 更快速、更简单地进行设置和管理。

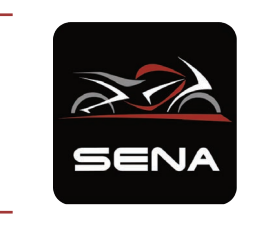

#### **Sena Motorcycles**

- ˖ 设备配置设置
- ˖ 在**华为应用市场**、**腾讯应用宝**或 **App Store** 下载 **Sena Motorcycles 应用程序**。
- **3.1.2 Sena Device Manager**

**Sena Device Manager** 允许您直接从 PC 升级固件和配置设置。

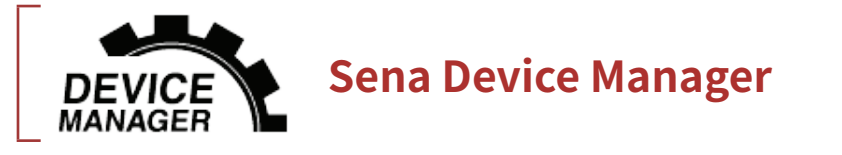

- ˖ 下载 **Sena Device Manager**,网址:**<https://senachina.com/>**。
- **3.2 充电**

#### **为耳机充电**

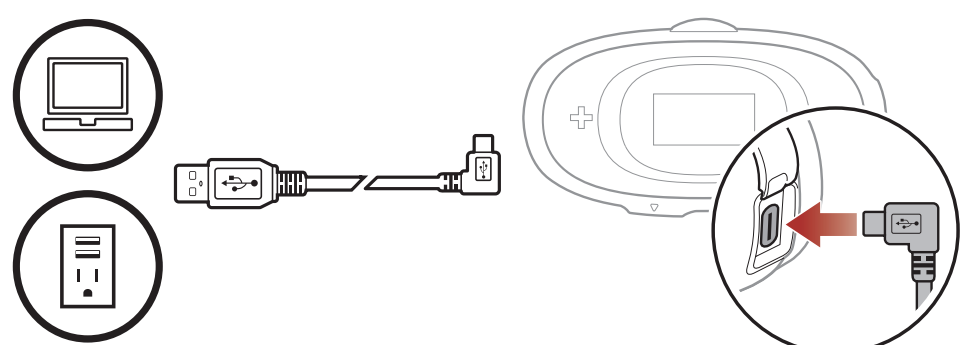

耳机大约可在 2.5 小时内 充满电,具体视充电方 式而定。

#### **注意:**

- ˖ 只有获得 FCC、CE、IC 或其他当地机构批准的第三方 USB 充电器, 可与 Sena 产品搭配使用。
- ˖ 使用未经批准的充电器可能会导致火灾、爆炸、泄漏和其他危险, 也可能会损害电池的寿命或性能。
- ˖ **耳机**仅与输入电压为 5 V 的 USB 充电设备兼容。

<span id="page-14-0"></span>3 入门

**3.3 图例**

### **开机**  $\mathbf{f}$  $\bigcirc$ =  $(+)$   $(-)$   $(\frac{$ \pi}{1s}) **READY 关机**  $= \left(\begin{array}{c} \overrightarrow{+} \\ \overrightarrow{+} \end{array}\right) \left(\begin{array}{c} \overrightarrow{+} \\ \overrightarrow{+} \end{array}\right)$  $\bigcirc$ **COOD BYE**

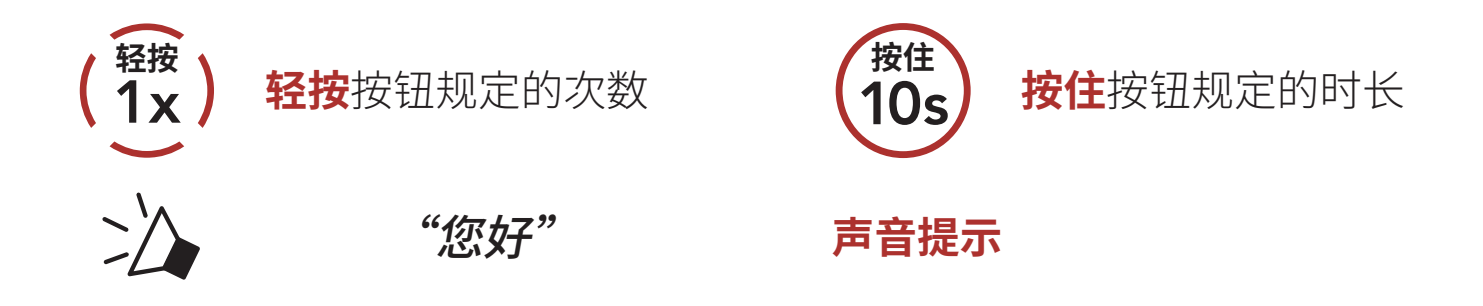

### **3.4 开机和关机**

#### **3.5 检查电池电量**

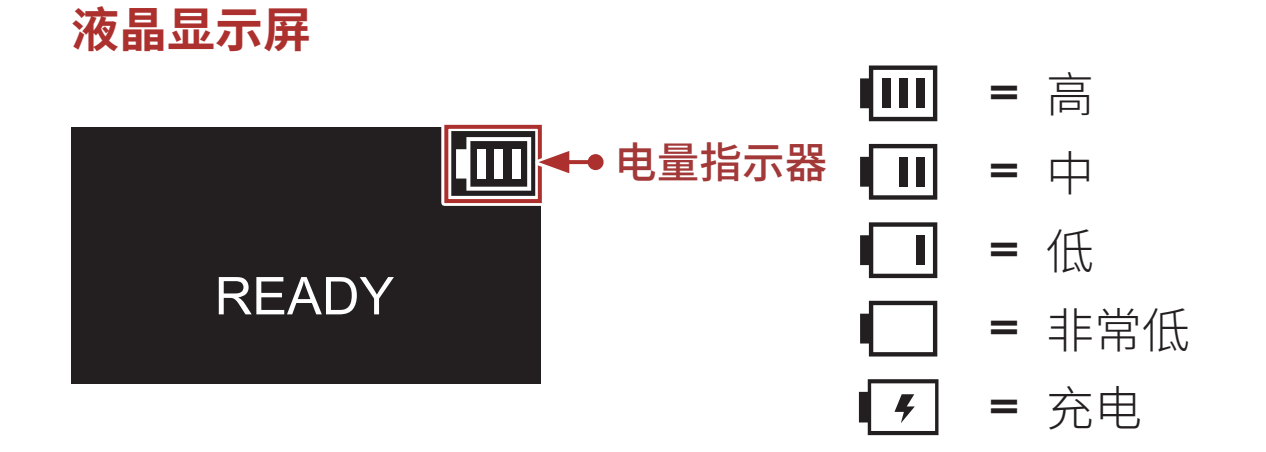

#### <span id="page-15-0"></span>**3.6 音量调节**

您可以轻按 (+) 按钮或 (-) 按钮来调高或调低音量。即使重新启动耳机,每 个音频源(即电话、对讲机)的音量也可独立设置和保持在不同的级别。

**音量增加和减小**

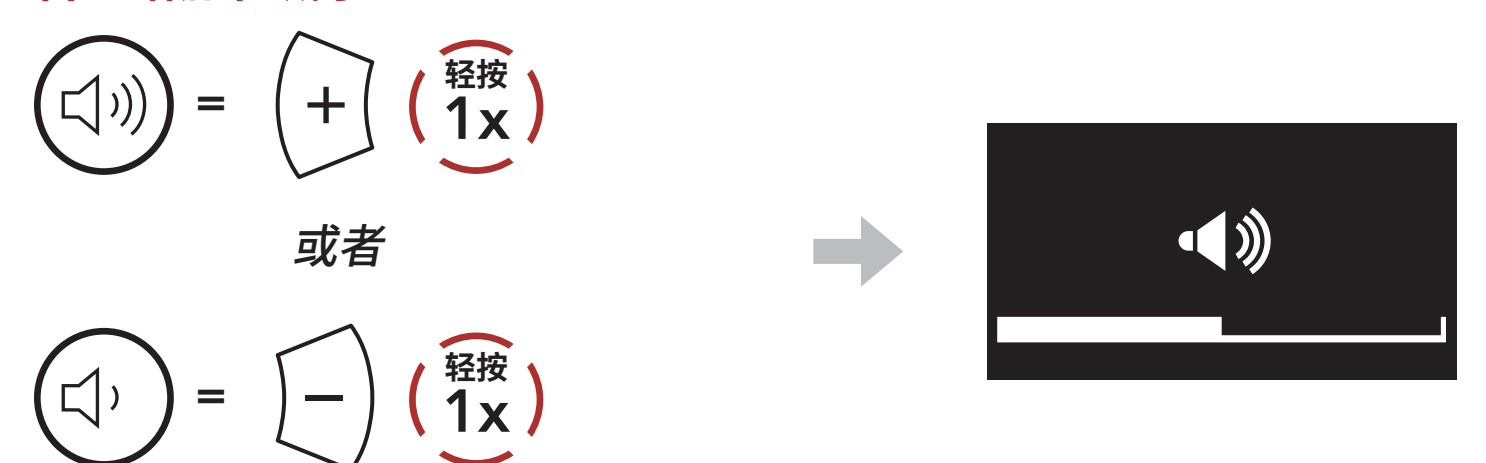

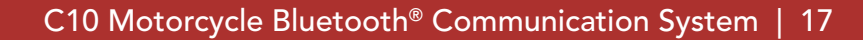

## <span id="page-16-0"></span>**4. 将耳机与其他蓝牙设备配对**

首次将耳机与其他蓝牙设备配合使用时,需要对其"配对"。这便于它们 在进入有效范围内时相互识别和通信。 通过**电话配对和第二个手机正在配对**,耳机可与手机、GPS、MP3 播放 器或 Sena SR10 两路射频适配器等多种蓝牙设备配对。

#### **4.1 电话配对**

有三种配对电话的方式。

- ˖ 电话配对模式将持续 **3 分钟**。
- 若要取消电话配对,轻按多功能键。

#### **4.1.1 初次配对 C10**

首次开启耳机或是下列情况时,耳机会自动进入电话配对模式:

- ˖ 执行**恢复出厂设置**后重启;或
- ˖ 执行**删除所有配对**后重启。
- 1. 按住 **(+) 按钮**和 **(-) 按钮 1 秒钟**。

$$
\textcircled{1} = \left(\begin{array}{c|c} + & \textcircled{1} & \textcircled{1} \\ + & \textcircled{1} & \textcircled{1} \end{array}\right)
$$

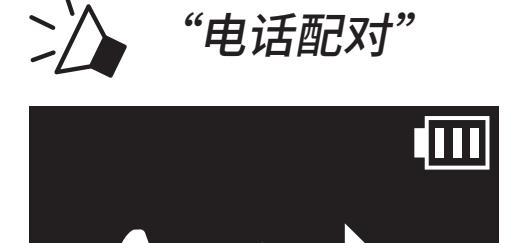

2. 在检测到的蓝牙设备列表中选择 **C10**。 如果您的手机要求输入 PIN,请输入 0000。

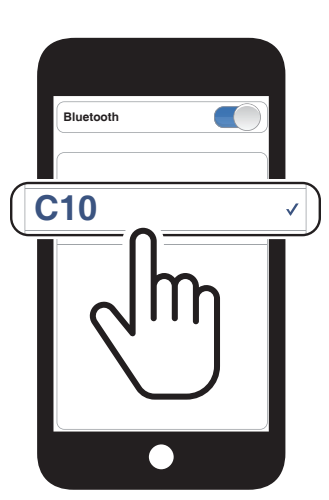

#### **注意:**

<span id="page-17-0"></span>4 将耳机与其他蓝牙设备配对

#### **4.1.2 在 C10 关机后配对**

1. 耳机关机后,按住 **(+) 按钮**和 **(-) 按钮**,直至 LCD 显示屏显示电话配对 屏幕,并发出**"电话配对"**的语音提示。

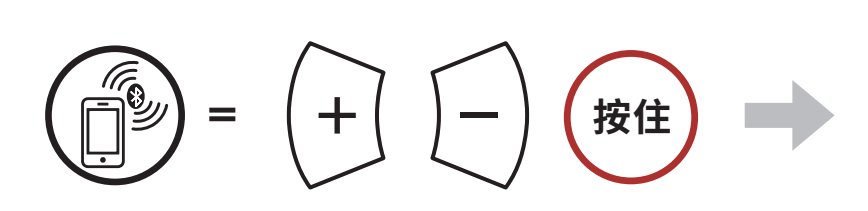

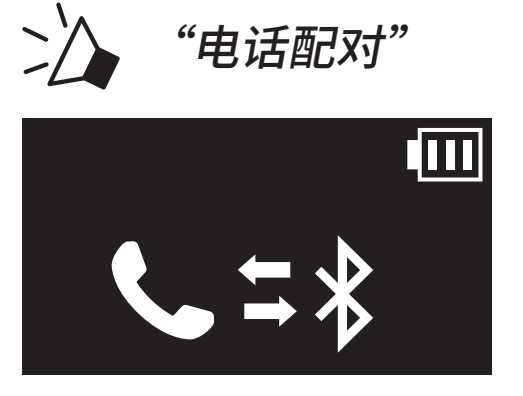

2. 在检测到的蓝牙设备列表中选择 **C10**。

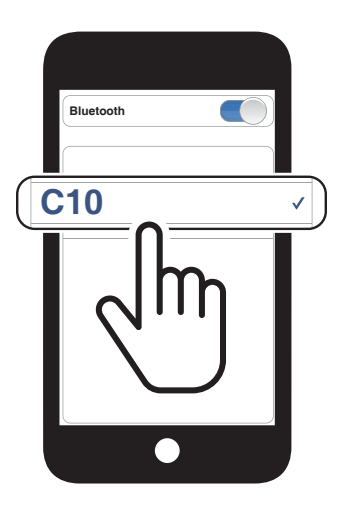

#### **4.1.3 在 C10 开机后配对**

1. 耳机开机后,按住**多功能键 10 秒钟**。

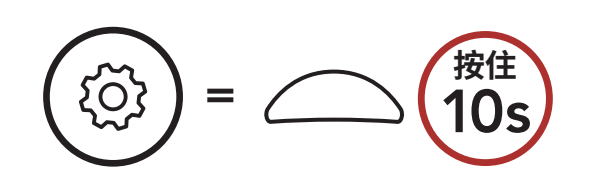

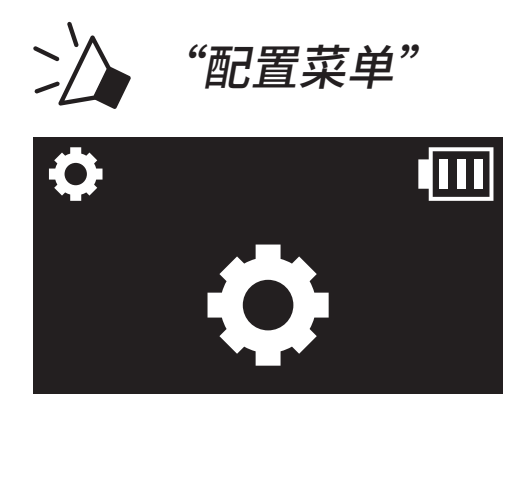

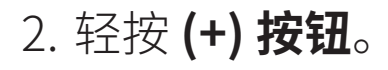

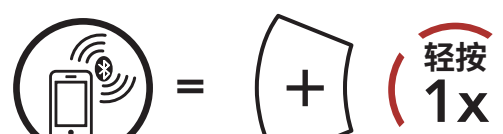

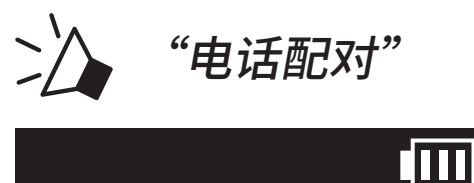

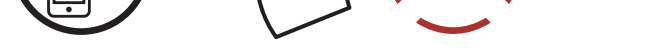

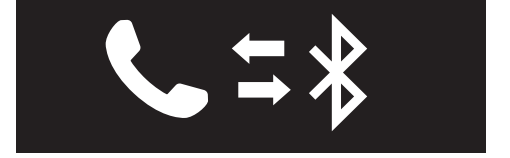

<span id="page-18-0"></span>4 将耳机与其他蓝牙设备配对

3. 在检测到的蓝牙设备列表中选择 **C10**。

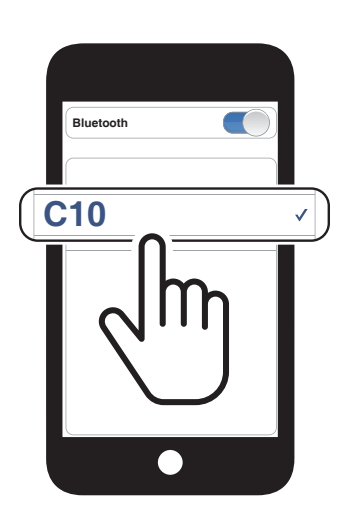

- **4.2 第二个手机正在配对 – 第二部手机、GPS 和 SR10**
- 1. 按住**多功能键 10 秒钟**。

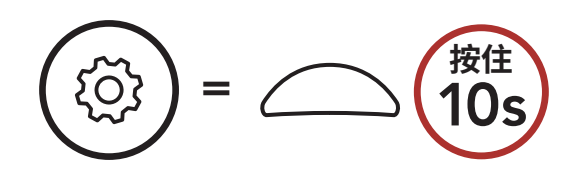

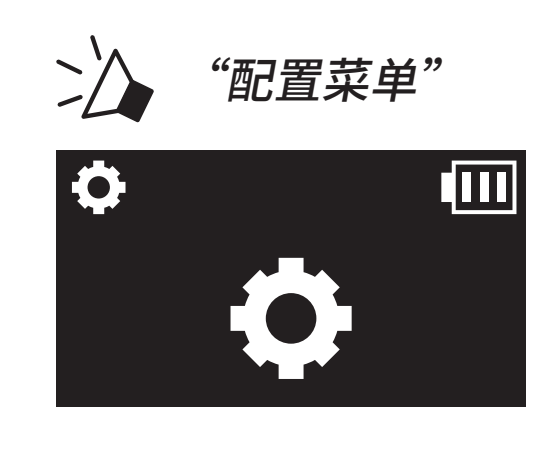

2. 双击 **(+) 按钮**。

$$
\begin{pmatrix}\n\begin{pmatrix}\n\boxed{10}\n\end{pmatrix}\n\end{pmatrix} = \begin{pmatrix}\n+ \\
- \\
2x\n\end{pmatrix}\n\begin{pmatrix}\n\frac{1}{12} \\
2x\n\end{pmatrix}
$$

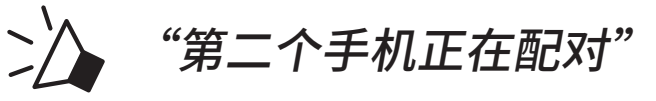

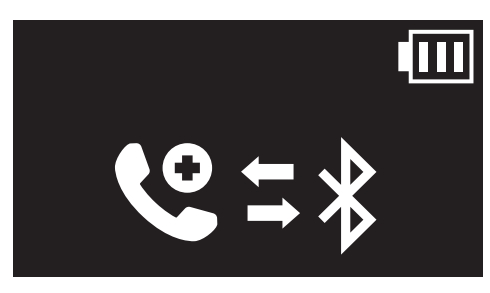

3. 在检测到的蓝牙设备列表中选择 **C10**。

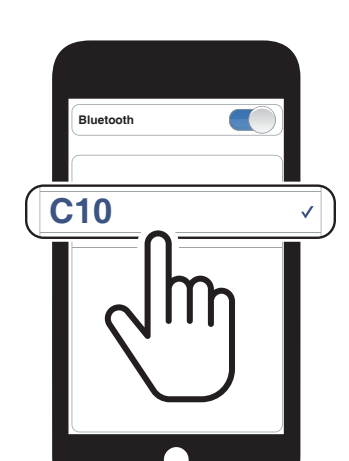

<span id="page-19-0"></span>4 将耳机与其他蓝牙设备配对

#### **4.3 GPS正在配对**

1. 按住**多功能键 10 秒钟**。

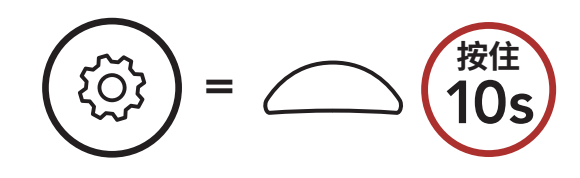

"配置菜单"

 $\sum$ 

2. 轻按 **(+) 按钮 3 次**。

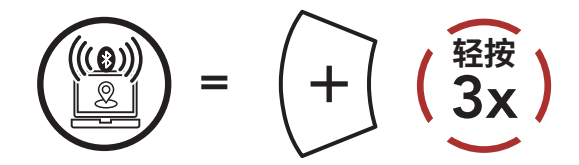

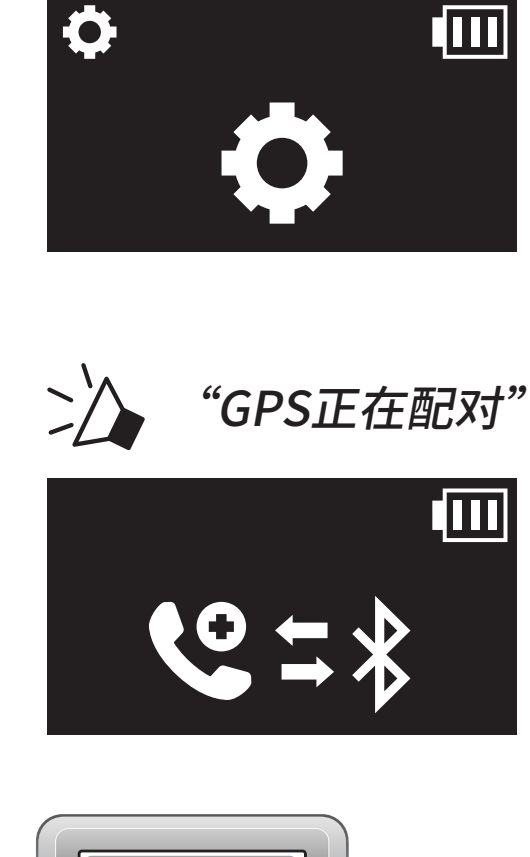

3. 在检测到的设备列表中选择 **C10**。

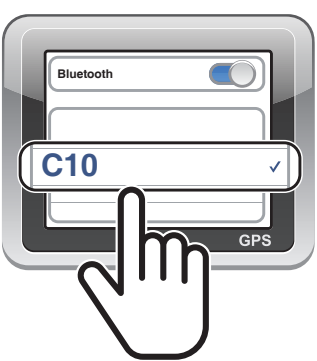

## <span id="page-20-0"></span>**5. 手机使用**

## **接听电话**  $=$   $\bigcirc$   $\bigcirc$   $\bigcirc$   $\bigcirc$   $\mathcal{F}^{\mathcal{B}}$

### **5.1 拨打和接听电话**

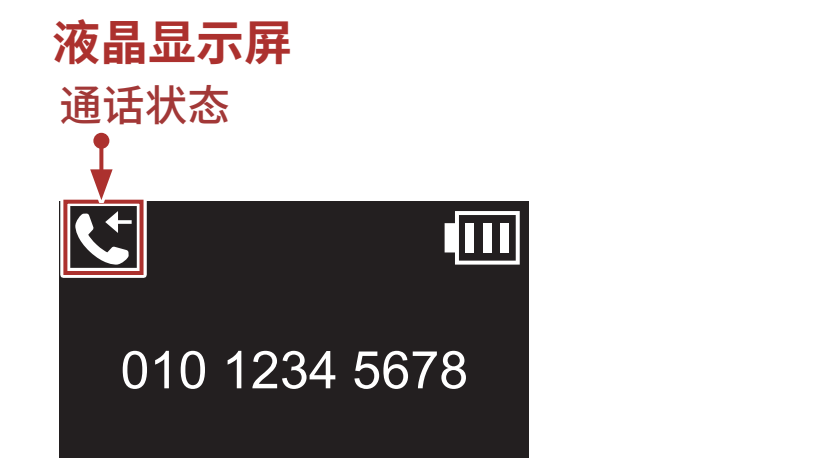

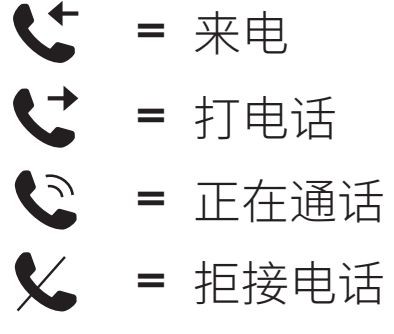

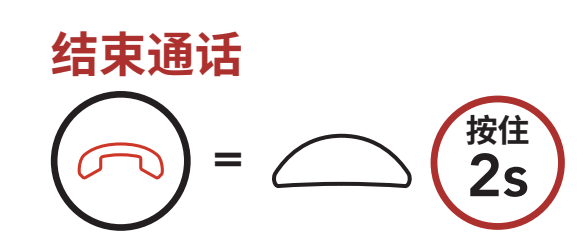

#### **拒接电话**

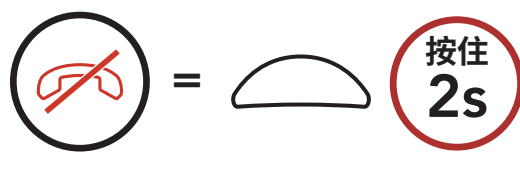

#### **呼叫语音助手**

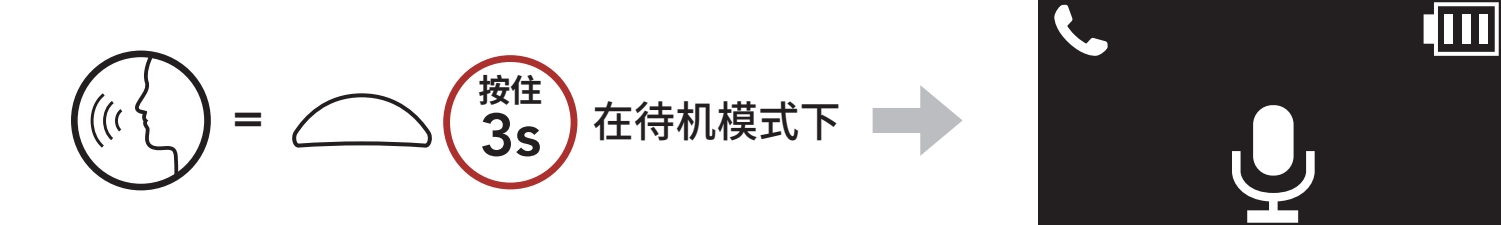

<span id="page-21-0"></span>5 手机使用

#### **5.2 快速拨号**

#### **5.2.1 分配快速拨号预设**

可通过 **Sena Motorcycles 应用程序**分配**快速拨号预设。**

#### **5.2.2 使用快速拨号预设**

1. 进入**快速拨号**菜单。

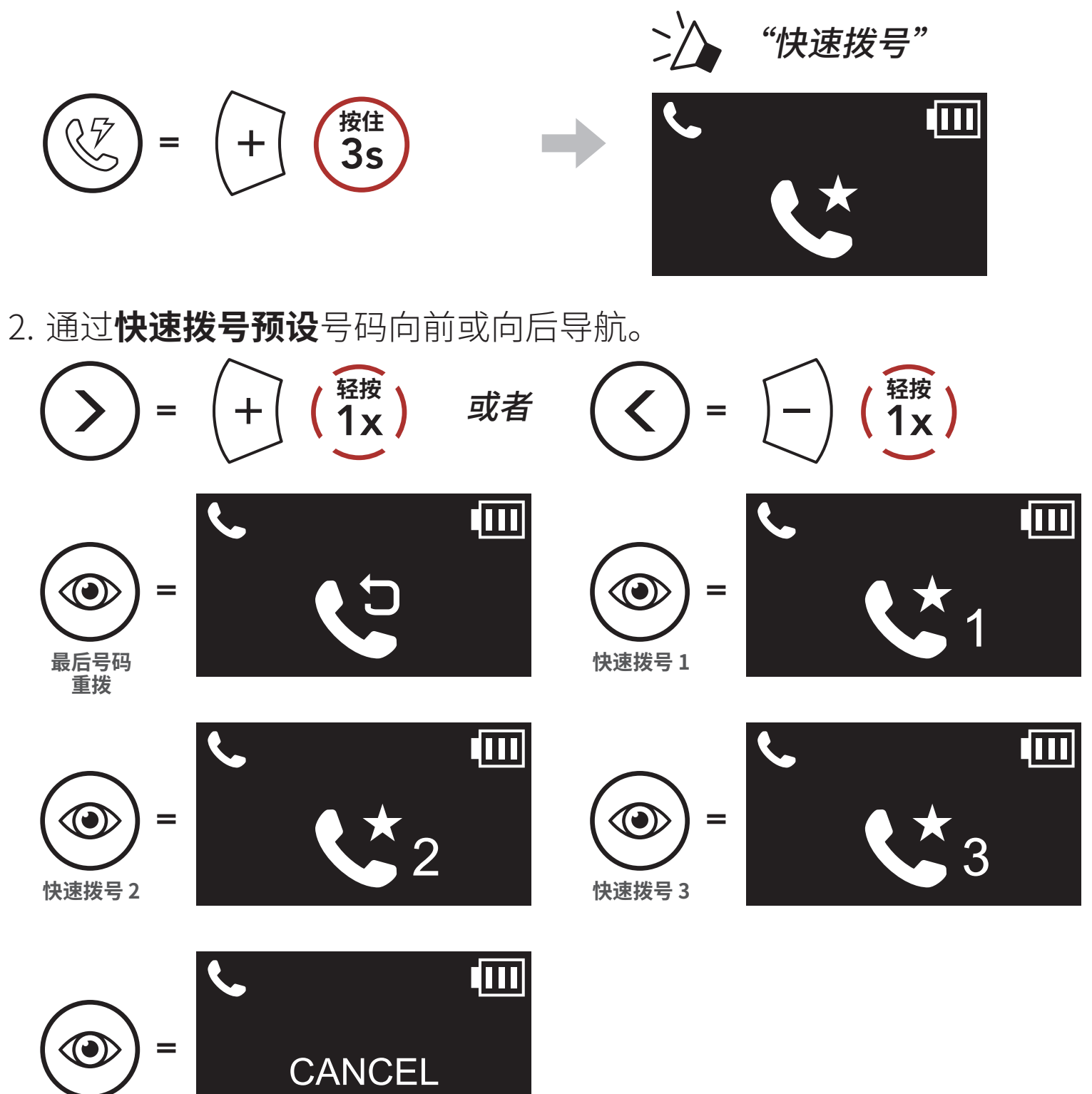

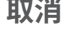

- 5 手机使用
- 3. 拨打某个**快速拨号预设**号码。  $=$   $\bigcirc$   $\left(\frac{R}{1}X\right)$  $25$ ■ >>> "快速拨号(#)" 4. 重拨上次拨打的号码。  $=$   $($   $\frac{4\pi}{1}x)$ Gr, **全文 第后号码重拨"**

### <span id="page-23-0"></span>**6. 立体声音乐**

#### **6.1 蓝牙立体声音乐**

#### **播放/暂停音乐**

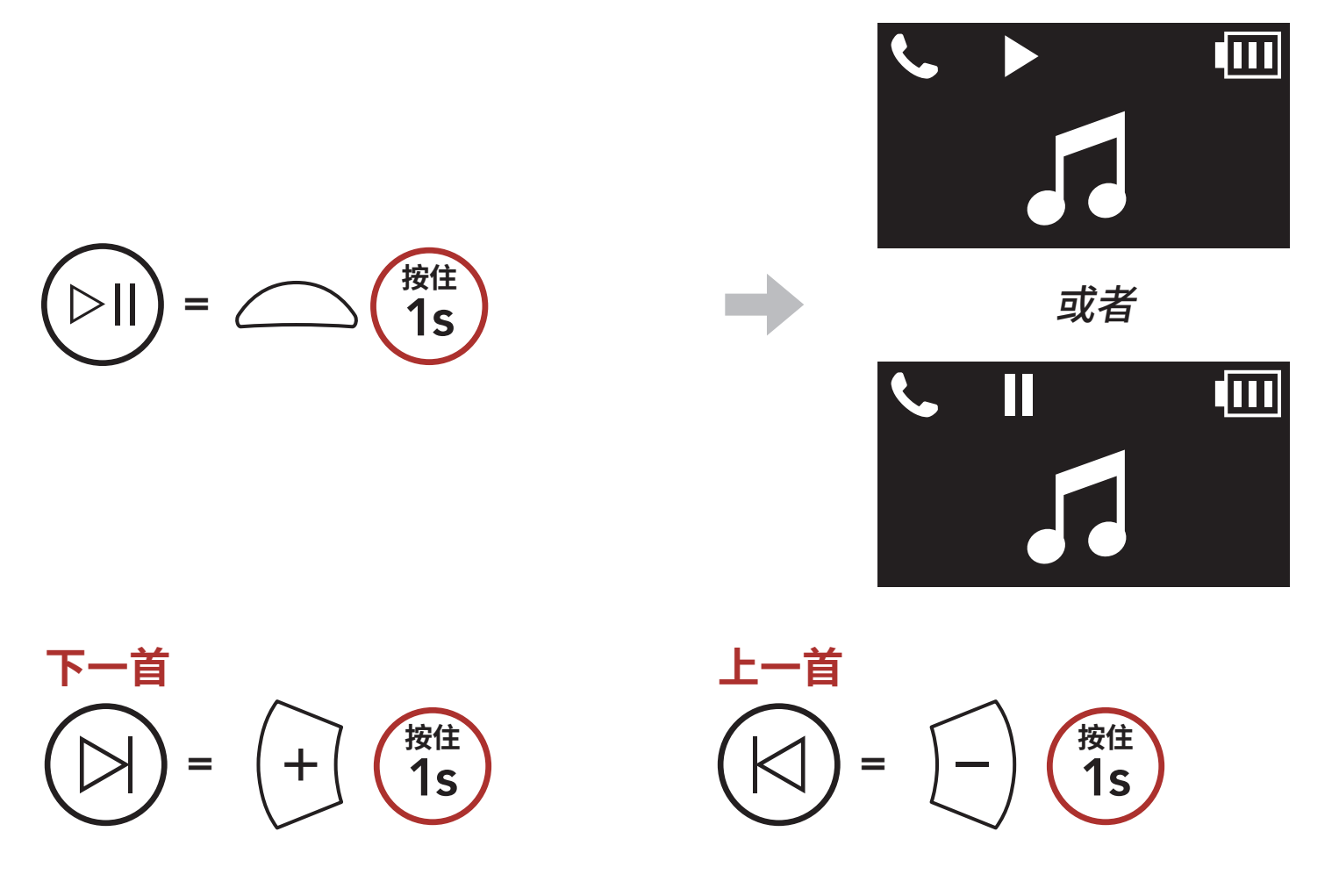

#### **6.2 音乐分享**

您可以在**两路对讲通话**期间,使用蓝牙立体声音乐与一名对讲好友分享音 乐。结束音乐分享后,即可返回对讲通话。

#### **注意:**

- ˖ 您和对讲好友都可以遥控音乐播放,例如后一首和前一首。
- ˖ 如果使用手机或收听 GPS 指令,则会暂停**音乐分享**。
- ˖ 如果耳机开始多路对讲会议,则会暂停**音乐分享**。
- ˖ 如果 Audio Multitasking 已启用,在您听音乐时进行对讲通话,音乐 分享不会工作。

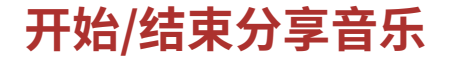

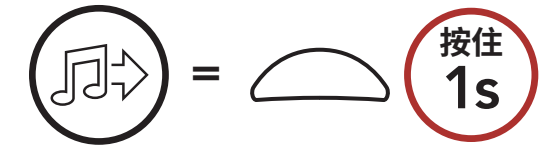

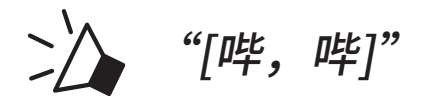

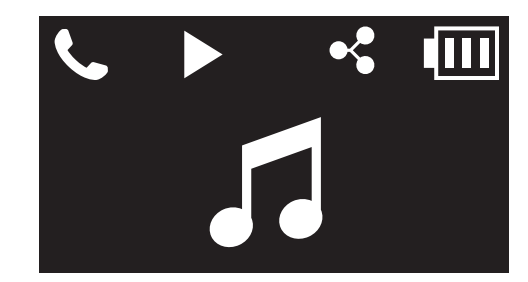

## <span id="page-24-0"></span>**7. 蓝牙对讲**

该耳机最多可与其他三人配对进行蓝牙对讲通话。

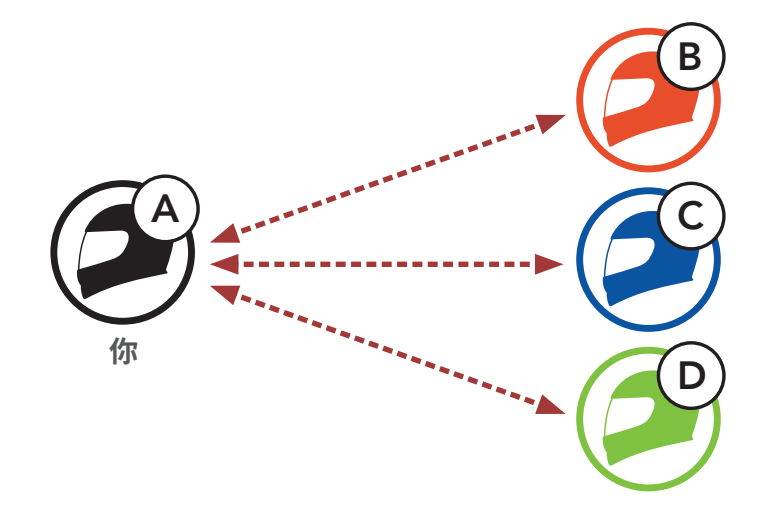

### **7.1 对讲配对**

有两种方法可以配对耳机。

### **7.1.1 使用 Smart Intercom Pairing (SIP)**

**SIP** 允许您快速与好友配对进行对讲,只需扫描 **Sena Motorcycles 应用 程序**上的二维码即可,无需记住按钮操作。

- 1. 将手机与耳机配对。
- 2. 打开 **Sena Motorcycles 应用程序**并轻按 (**Smart Intercom Pairing 菜单**)。
- 3. 扫描好友 **(B)** 手机上显示的**二维码**。
	- 只需在 Sena Motorcycles 应用程序上轻按 : > 二维码 ( ), 好友 **(B)** 即可在手机上显示二维码。

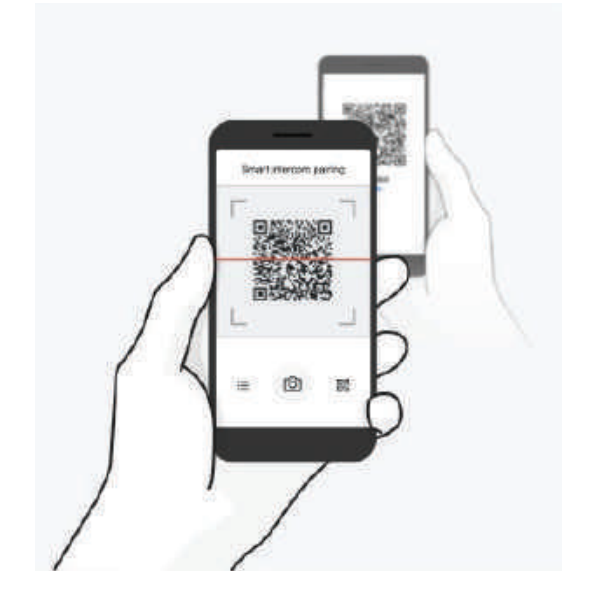

<span id="page-25-0"></span>4. 轻按**保存**,并查看好友 **(B)** 是否与**您 (A)** 正确配对。

5. 轻按扫描 ( **O** ) 并重复步骤 3-4,以便与对讲好友 ( C ) 和 ( D ) 配对。

**注意:Smart Intercom Pairing (SIP)** 与使用**蓝牙 3.0** 或**更低版本**的 Sena 产品不兼容。

#### **7.1.2 使用按钮**

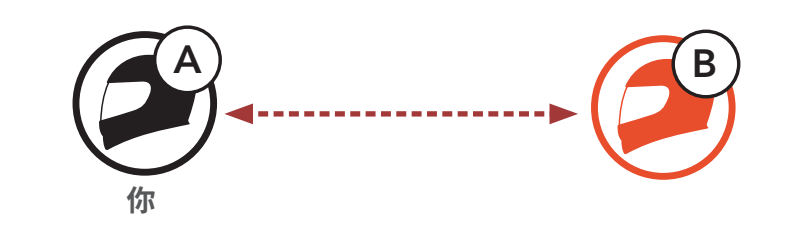

1. **用户(您、B)**进入**内部对讲配对**。

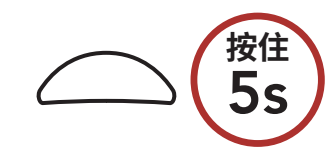

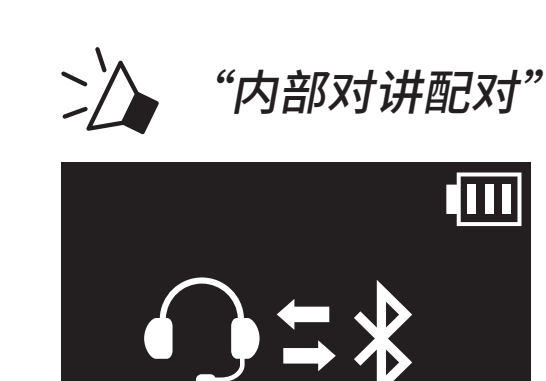

2. 轻按任一耳机上的**多功能键**。

确认对讲已配对

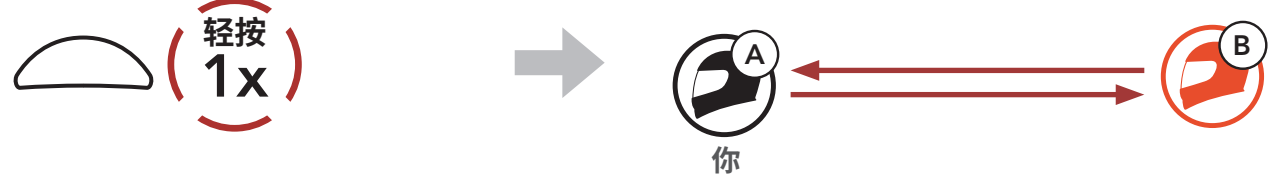

3. 重复上述步骤,与**其他耳机(C 和 D)**配对。

#### <span id="page-26-0"></span>**7.2 后到先得**

对讲配对排序原则为**后到先得**。如果耳机有多个配对的耳机用于对讲通 话,则会将最后配对的耳机设置为**第一个对讲好友**。例如,完成上述配 对步骤后,**耳机 (D)** 会是耳机 (A) 的**第一个对讲好友**。**耳机 (C)** 是耳机 (A) 的**第二个对讲好友**,**耳机 (B)** 是耳机 (A) 的**第三个对讲好友**。

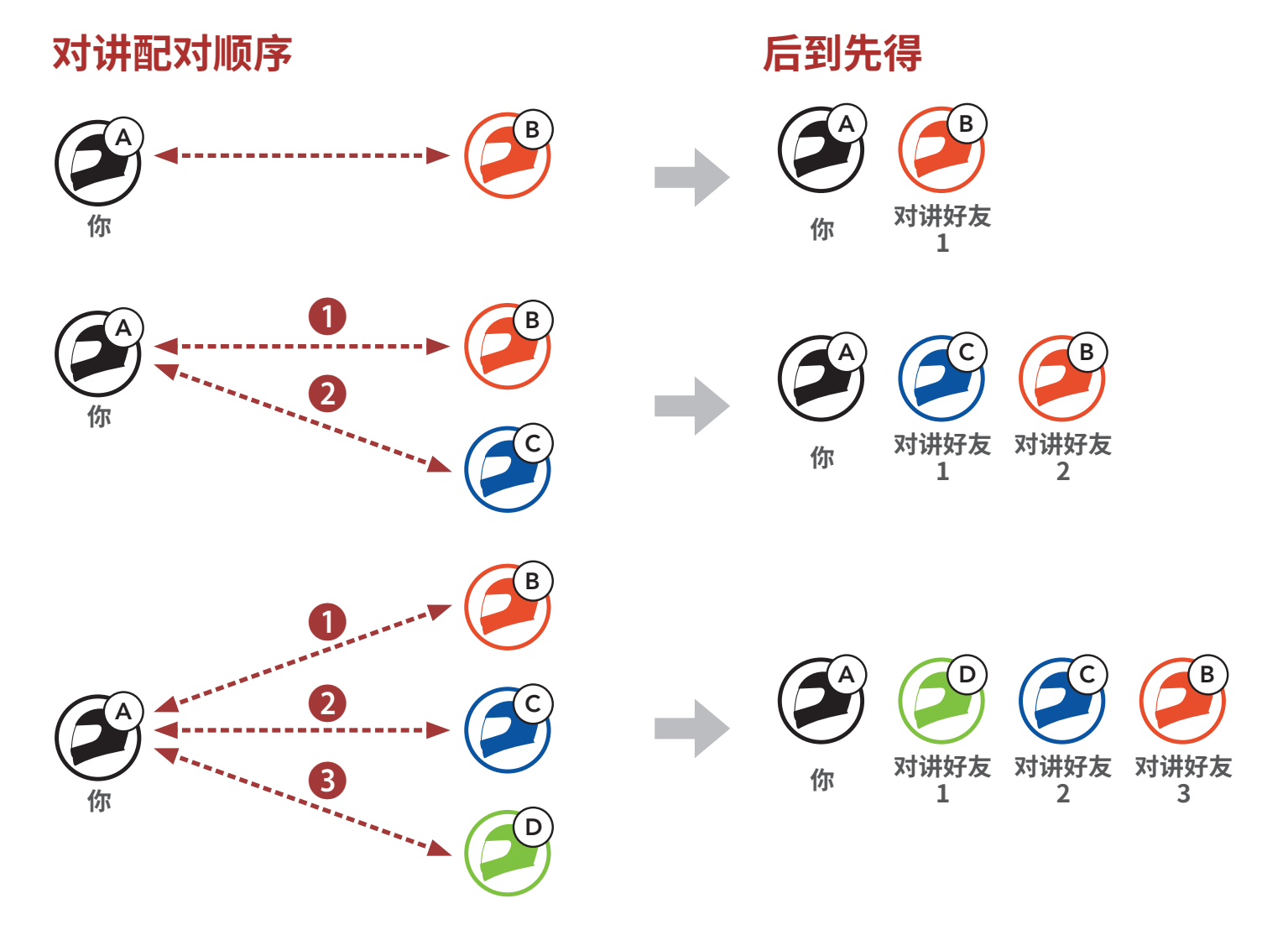

<span id="page-27-0"></span>7 蓝牙对讲

#### **7.3 两路对讲**

您可以开始或结束与**对讲好友**进行对讲通话。

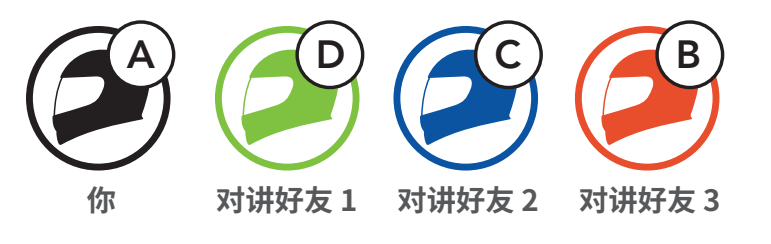

**开始/结束与第一个对讲好友 D 通话** D  $=$   $\bigcirc$   $\bigcirc$   $\bigcirc$   $\bigcirc$   $\mathcal{F}^{\mathcal{B}}$ **对讲好友 1**

**开始/结束与第二个对讲好友 C 通话**

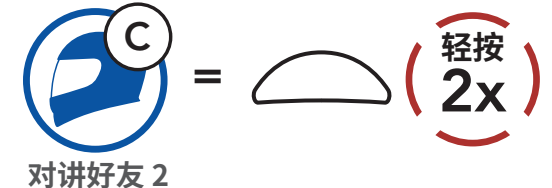

**开始/结束与第三个对讲好友 B 通话**

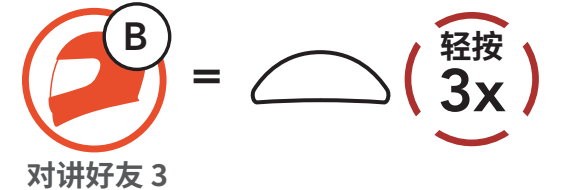

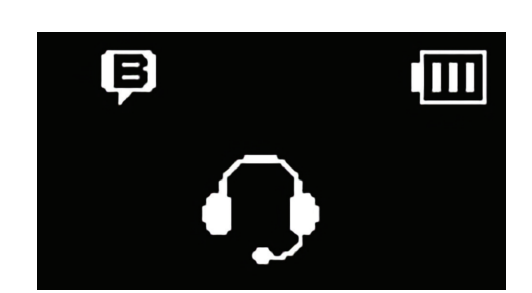

#### <span id="page-28-0"></span>**7.4 多路对讲**

**多路对讲**支持会议通话式对话,最多可允许**三名对 讲好友同**时在线。在进行**多路对讲**时,手机连接会 暂时断开。不过,只要**多路对讲**终止,手机连接就 会恢复。

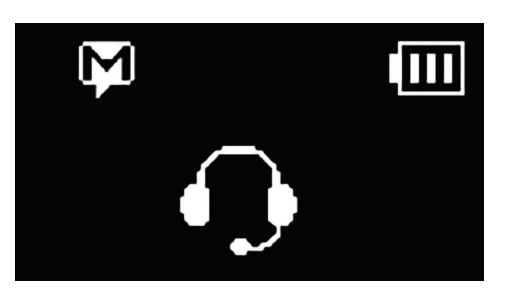

#### **7.4.1 开始三路对讲会议**

**您 (A)** 可以通过同时建立两个对讲连接,与另外两名**对讲好友(B 和 C)** 进行**三路对讲会议。**

1. **您 (A)** 需要与另外两名**对讲好友(B 和 C)**进行配对,以便进行**三路对 讲会议**。

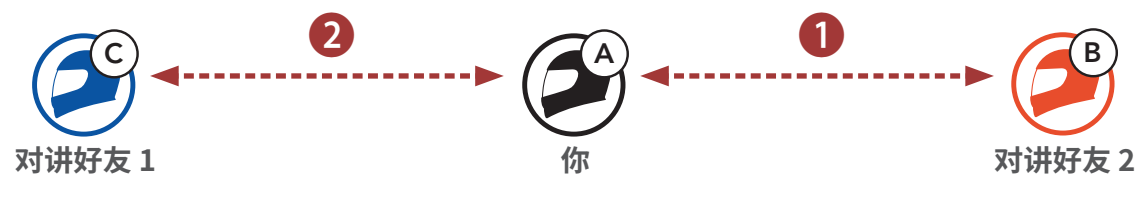

2. 轻按**多功能键**,与**第一个对讲好友 (C)** 开始对讲通话。

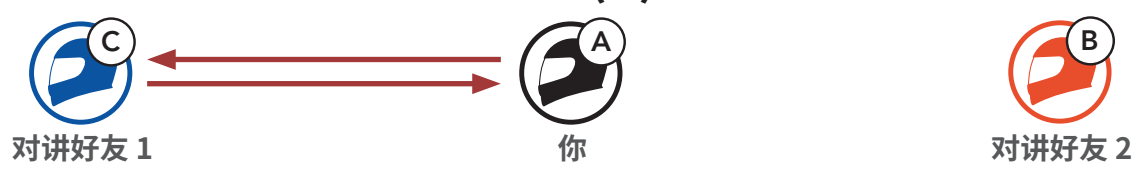

3. **您 (A)** 可以通过双击**多功能键**呼叫**第二个对讲好友 (B)**,也可以由**第二 个对讲好友 (B)** 呼叫**您 (A)** 加入对讲。

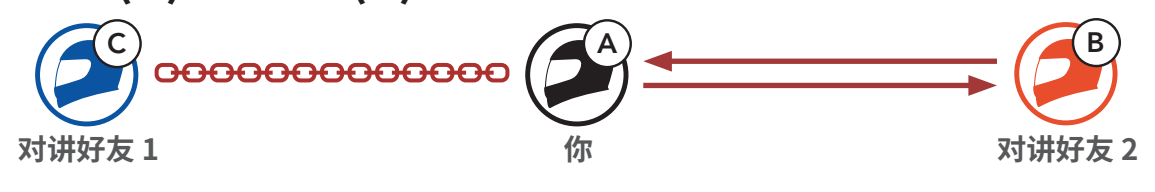

4. 现在,**您 (A)** 和**两名对讲好友(B 和 C)**正在进行**三路对讲会议**。  $\overline{O}$   $\overline{O}$   $\overline{$ **对讲好友 1 你 对讲好友 2**

#### <span id="page-29-0"></span>**7.4.2 开始四路对讲会议**

连接**三名对讲好友**后,新的参与者 **(D)** 对 **(B)** 或 **(C)** 发起对讲通话,即可 将其变为**四路对讲会议**。

1. **对讲好友 (B)** 需要与**新参与者 (D)** 配对。

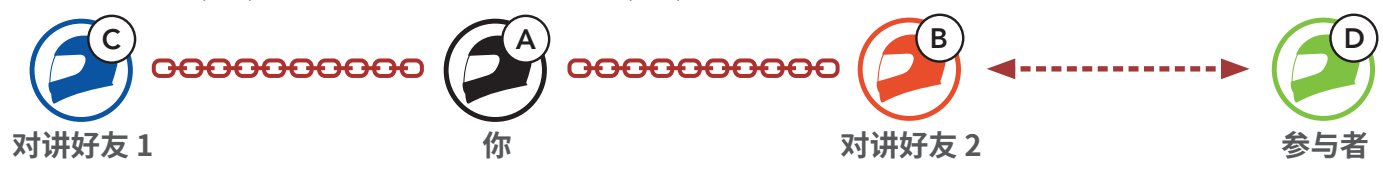

2. **对讲好友 (B)** 可以通过轻按**多功能键**呼叫**新参与者 (D)**,也可以由**新参 与者 (D)** 向**对讲好友 (B)** 发起对讲通话来加入对讲。

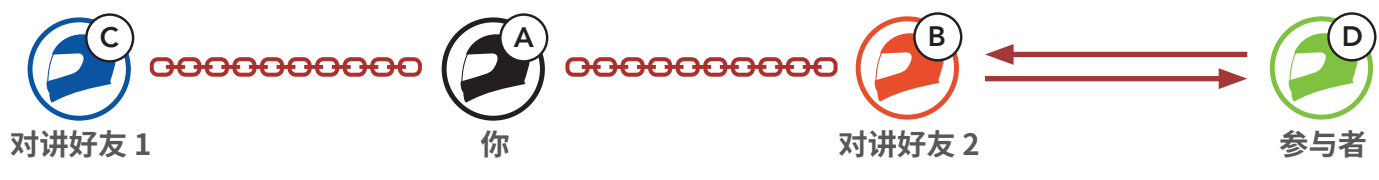

3. 现在,**您 (A)**、**两名对讲好友(B 和 C)**以及**新参与者 (D)** 正在进行**四 路对讲会议**。

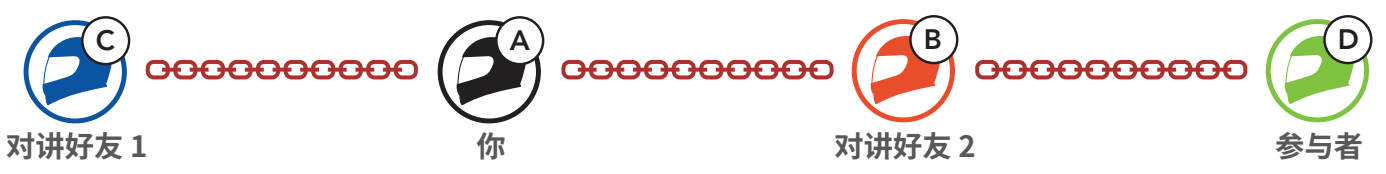

#### **7.4.3 结束多路对讲**

您可以彻底终止对讲会议,也可以断开与其中一位活跃**对讲好友**的对讲连 接。

#### **终止所有对讲连接**

˖ 按住**多功能键 3 秒钟**。

#### **断开与一位对讲好友的对讲连接**

- ˖ 断开 (C):轻按**多功能键**。
- ˖ 断开 (B) 和 (D):双击**多功能键**。

**注意:**断开与**第二位好友 (B)** 的连接时,您也将断开与**第三位参与者 (D)** 的连接。这是因为**第三位参与者 (D)** 通过**第二位好友 (B)** 与您建立 连接。

<span id="page-30-0"></span>7 蓝牙对讲

#### **7.5 与对讲用户进行三路电话会议**

1. 在手机通话期间,轻按**一次、两次或三次多功能键**,可以邀请对应的 一位**对讲好友**加入对话。

您可以通过添加一个**对讲好友**到手机通话, 以此发起**三路电话会议**。

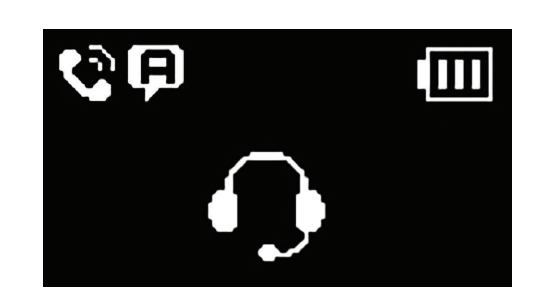

**邀请对讲好友加入电话会议**

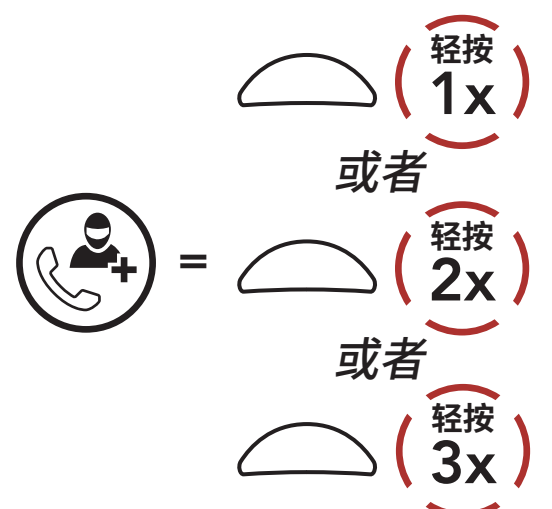

2. 要在会议通话期间中断对讲,轻按一次、两次或三次多功能键。

#### **断开对讲好友与会议的连接**

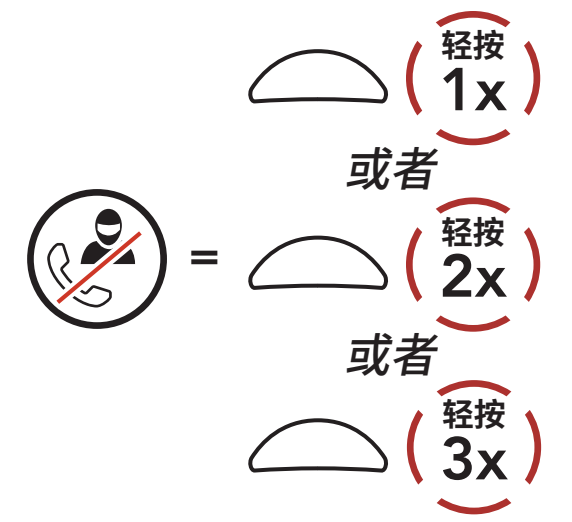

3. 要在会议通话期间断开手机通话,按住**多功能键 2 秒钟**。

**从会议中结束电话呼叫**

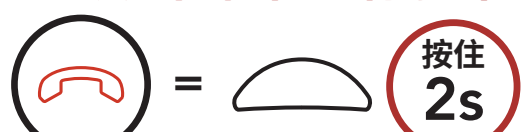

#### **注意:**如果在手机通话期间有对讲来电,您会听到两声尖锐的"哔"声。

<span id="page-31-0"></span>7 蓝牙对讲

#### **7.6 群组对讲**

**群组对讲**让您能够立即创建与三个最近配对的耳 机的**多路对讲会议**。

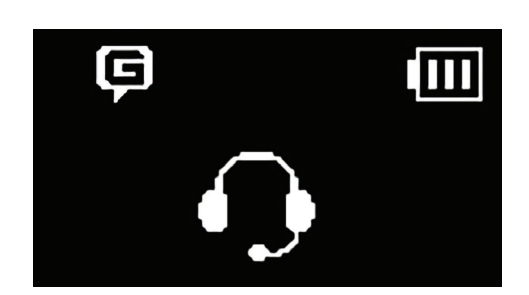

#### **开始群组对讲**

1. 与您想要进行**群组对讲**的最多三个耳机进行对讲配对。

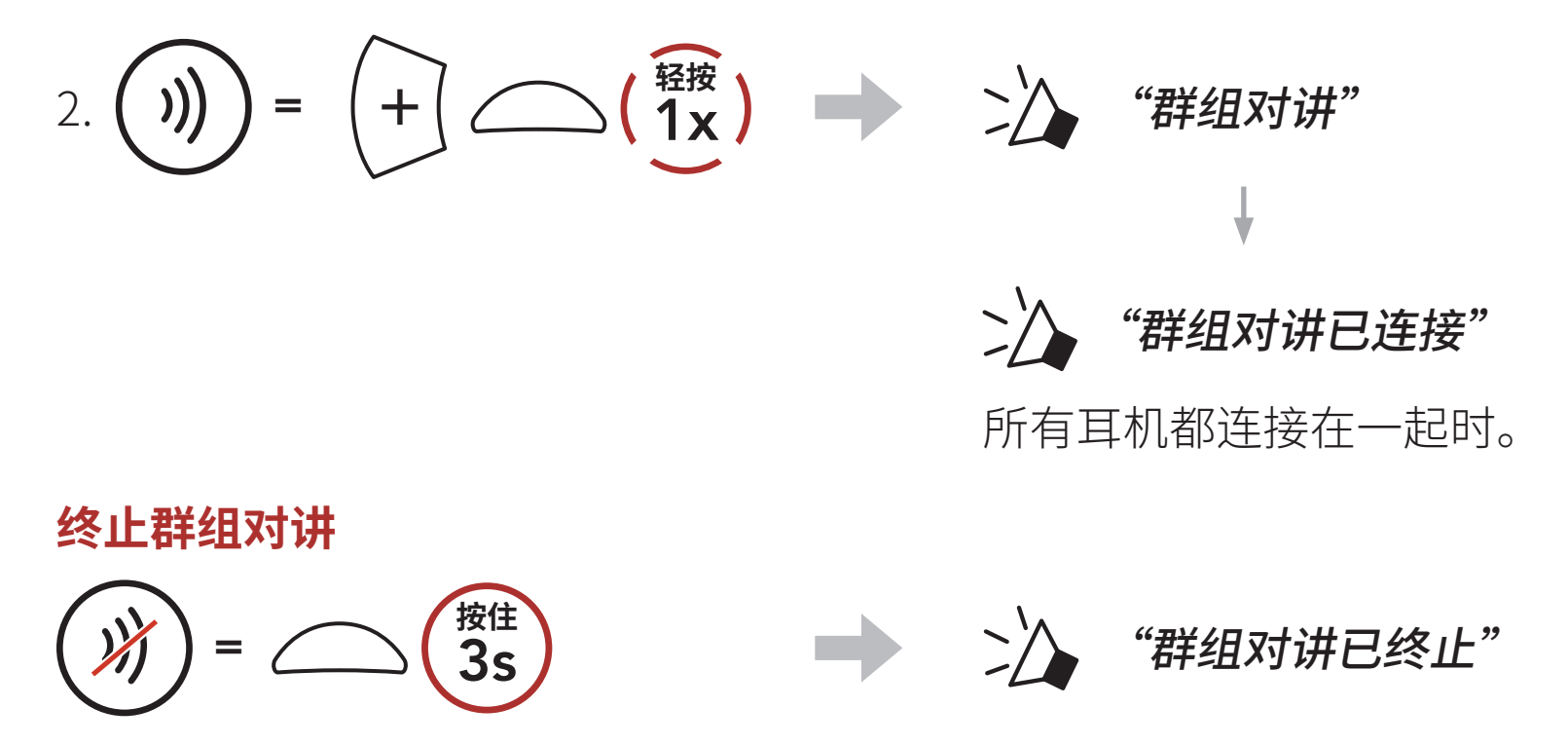

# <span id="page-32-0"></span>**8. UNIVERSAL INTERCOM**

**Universal Intercom** 允许您与非 Sena 蓝牙耳机用户进行对讲通话。如 果支持**蓝牙免提规范 (HFP)**,非 Sena 蓝牙耳机可以连接到 Sena 耳机。 一次只能将耳机与一个非 Sena 耳机配对。对讲距离取决于所连接耳机的 性能。当非 Sena 耳机与该耳机配对,而另一个蓝牙设备通过**第二个手机 正在配对**功能进行配对,则会断开连接。

4. 将非 Sena 耳机置于免提配对模式。耳机将自动与非 Sena 蓝牙耳机配 对。

### **8.1 Universal Intercom 配对**

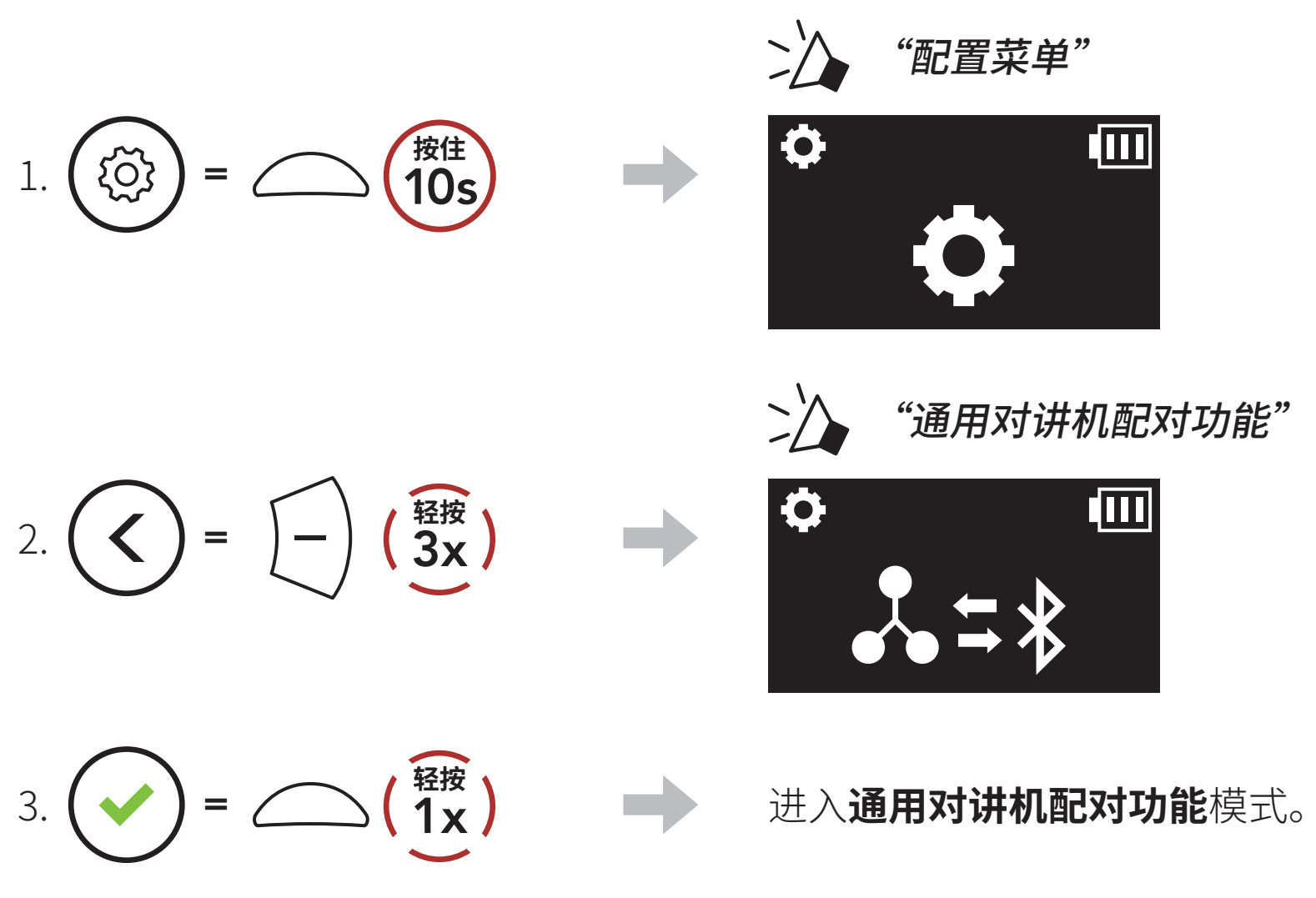

### **8.2 两路 Universal Intercom**

您可以使用与其他 Sena 耳机之间相同的对讲连接方式,启动与非 Sena 蓝牙耳机的 **Universal Intercom** 连接。

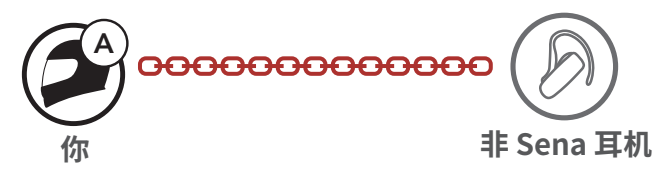

#### 您可以使用与普通**两路对讲**相同的方式,开始/结束**两路 Universal Intercom**。请参阅 **第 7.3 节:"两路对讲"**。

### <span id="page-33-0"></span>**8.3 多路 Universal Intercom**

您可以使用非 Sena 耳机与最多**三位对讲好友**进行**多路对讲**通信。某些非 Sena 耳机可能不支持**多路 Universal Intercom**。

您可以使用与普通四路对讲相同的方式,发起**多路 Universal Intercom** 通话。

您可以使用与普通**多路对讲**相同的方式,开始/结束**多路 Universal Intercom**。请参阅 **第 7.4 节:"多路对讲"**。

#### **8.3.1 三路 Universal Intercom**

您可以使用两个 Sena 耳机和一个非 Sena 蓝牙耳机,建立**三路 Universal Intercom** 连接。如果已建立对讲连接,则所有已连接耳机将 无法使用手机通话功能,因为耳机与手机之间的连接暂时断开。如果断开 对讲通话,手机会自动重新连接,以便您使用手机通话功能。

1. 要使用**三路对讲会议**,**您 (A)** 必须与一个非 Sena 蓝牙耳机 **(B)** 和另一 个耳机 **(C)** 进行配对。

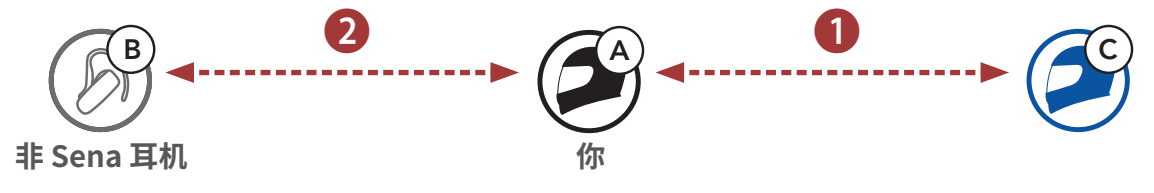

2. 与对讲群组内的非 Sena 蓝牙耳机 **(B)** 开始对讲通话。例如,**您 (A)** 可 以与非 Sena 蓝牙耳机 **(B)** 开始对讲通话。非 Sena 蓝牙耳机 **(B)** 也可 以与**您 (A)** 开始对讲对话。

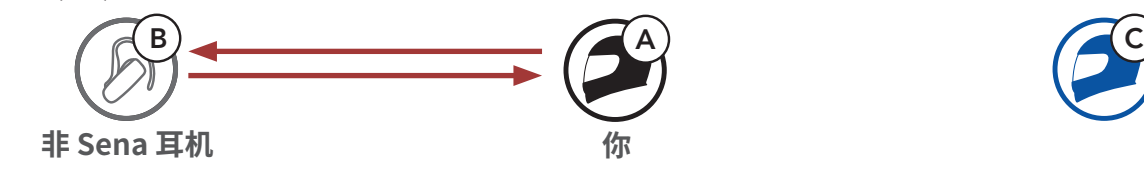

3. 另一耳机 **(C)** 可以通过向**您 (A)** 发起对讲通话来加入对讲。

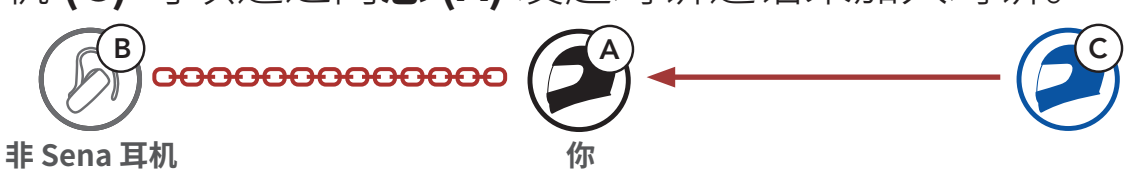

4. 现在,**您 (A)**、非 Sena 蓝牙耳机 **(B)** 和另一耳机 **(C)** 正在进行**三路对 讲会议**。

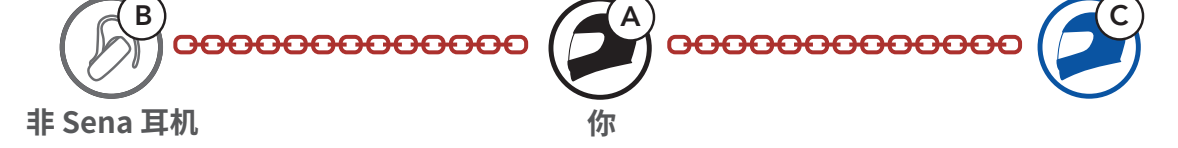

#### <span id="page-34-0"></span>**8.3.2 四路 Universal Intercom**

- 1) 两个耳机和两个非 Sena 蓝牙耳机, 或者
- 2) 三个耳机和一个非 Sena 蓝牙耳机。

您可以使用与普通**四路对讲**通话相同的方式,发起**四路 Universal Intercom** 通话。

您可以使用一系列不同配置建立**四路 Universal Intercom** 连接。

#### **四路 Universal Intercom 示例 1**

1) **您 (A)**、非 Sena 蓝牙耳机 **(B)**、另一耳机 **(C)** 以及非 Sena 蓝牙耳机 **(D)**。

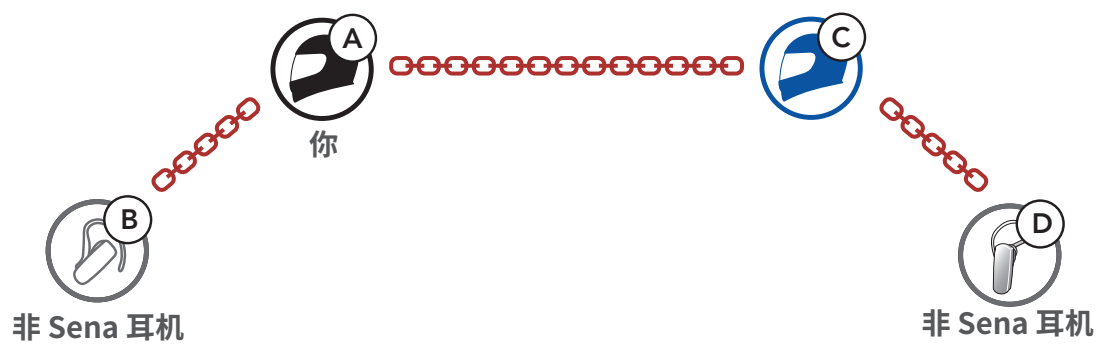

#### **四路 Universal Intercom 示例 2**

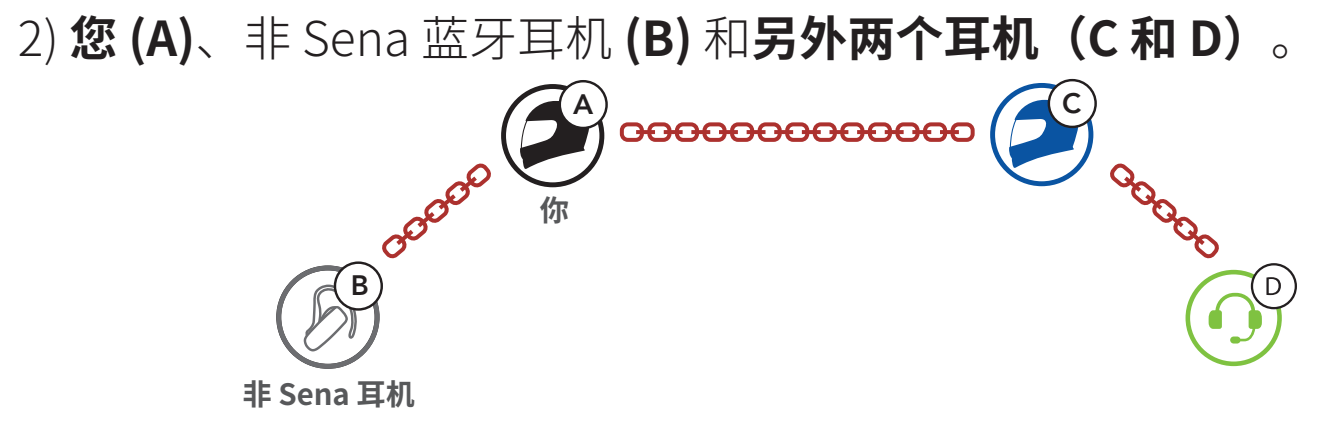

# <span id="page-35-0"></span>**9. 功能优先级和固件升级**

### **9.1 功能优先级**

**耳机**按下列优先级工作:

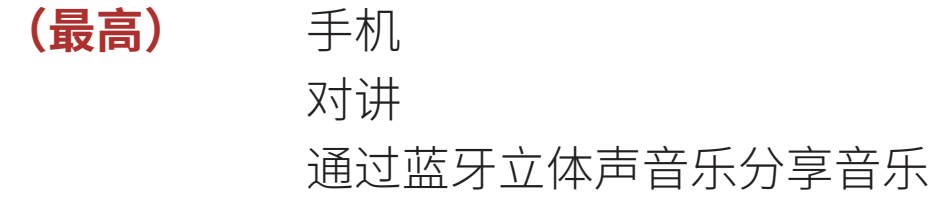

**(最低)** 蓝牙立体声音乐

优先级较低的功能始终会被优先级较高的功能中断。

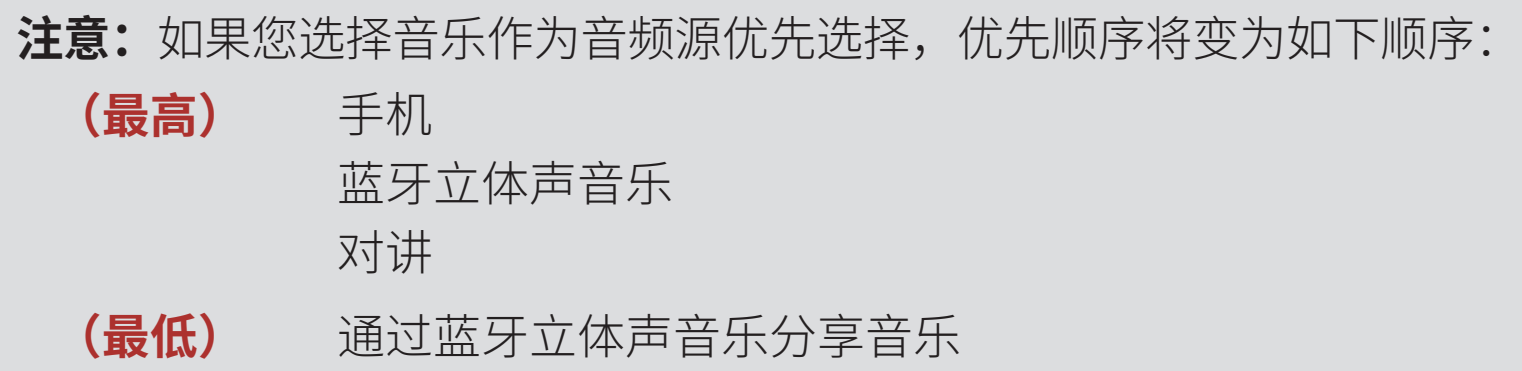

### **9.2 固件升级**

您可以使用 **Sena Device Manager** 升级固件。

**USB 电源数据线 (USB-C)** 必须连接到您的 **PC**,才能使用 **Sena Device Manager** 升级固件。

请访问 **<https://senachina.com/>**,查看最新的软件下载。

**点击此处访问 <https://senachina.com/>**

### <span id="page-36-0"></span>**10. 配置设置**

### **10.1 耳机配置菜单**

#### **访问配置菜单**

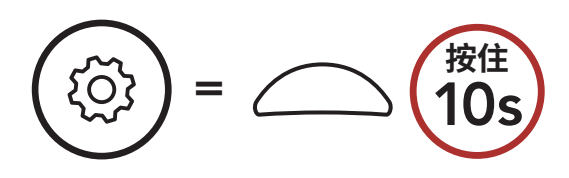

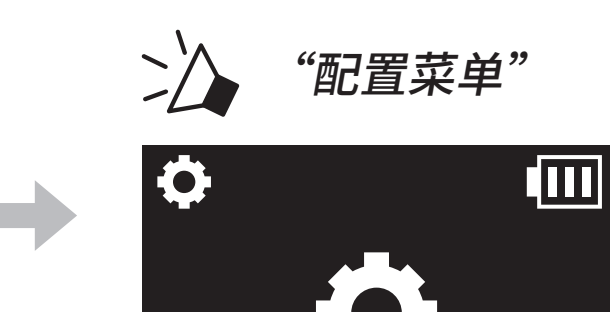

#### **切换菜单选项**

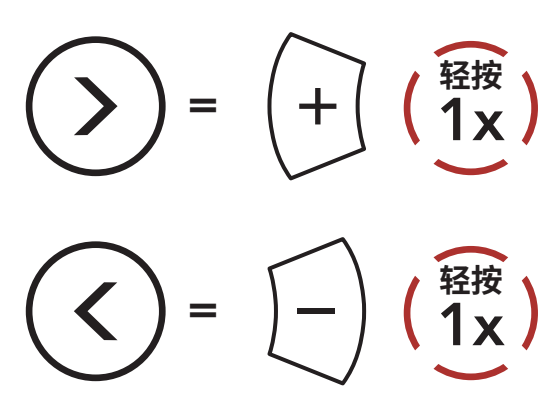

**执行菜单选项**

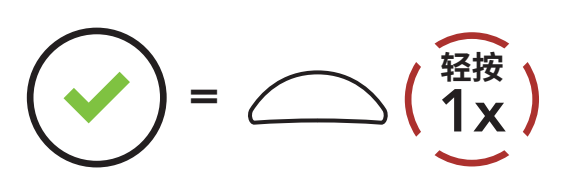

#### **耳机配置菜单**

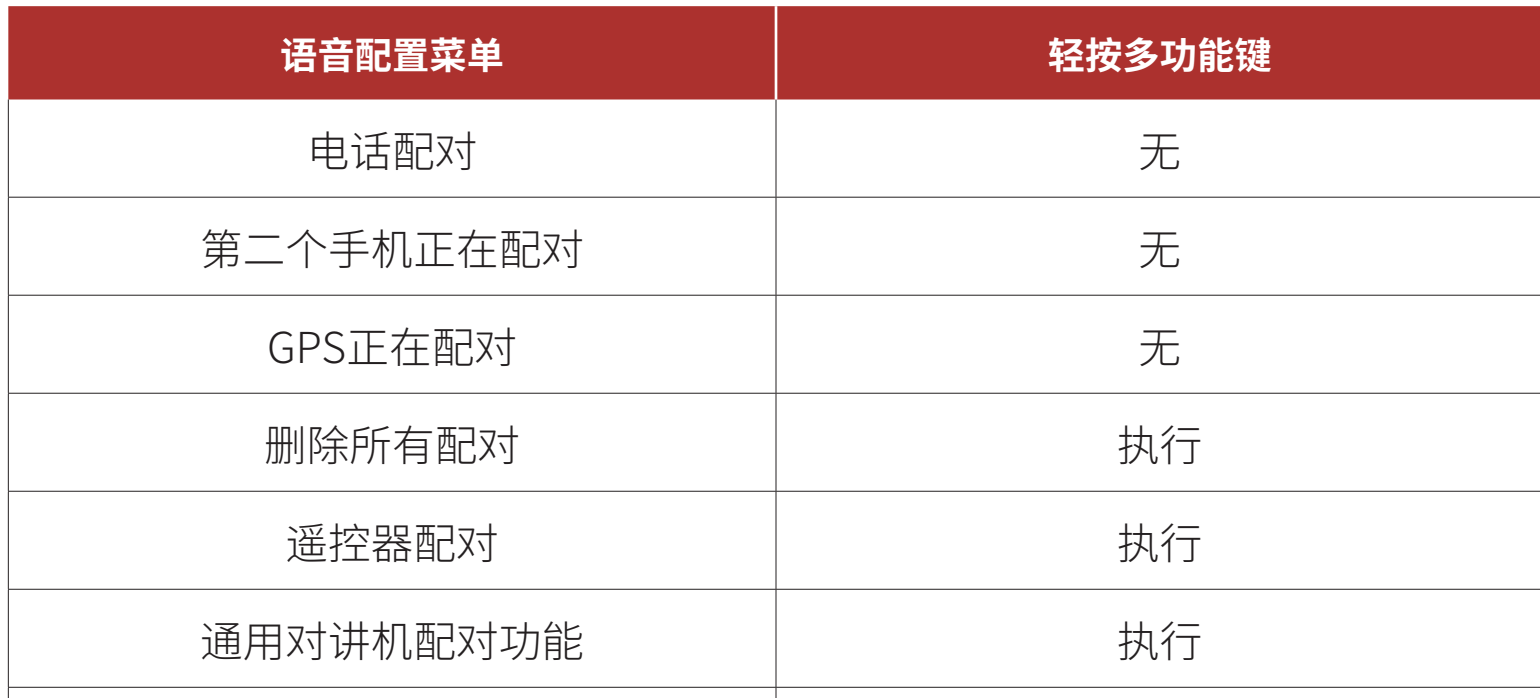

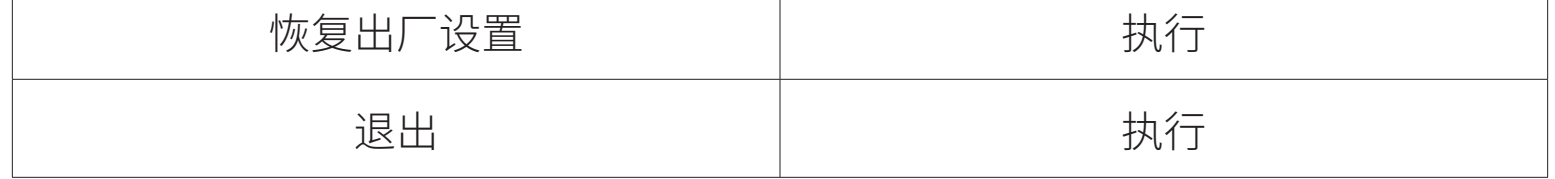

#### <span id="page-37-0"></span>**10.1.1 删除所有配对**

#### **删除耳机中存储的所有蓝牙配对信息**。

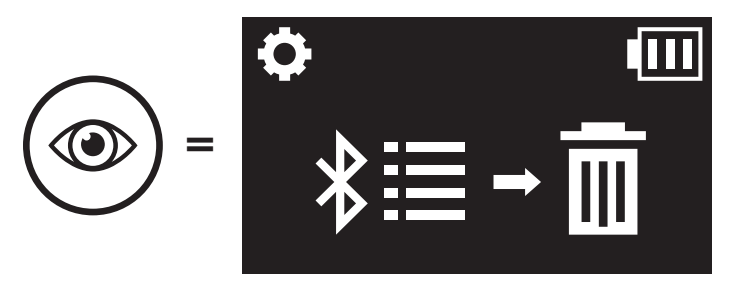

**10.1.2 遥控器配对**

您可以使用 **Sena 遥控设备**(单独销售)遥控耳机。

- 1. 打开耳机和遥控设备。
- 2. 执行**遥控器配对**。

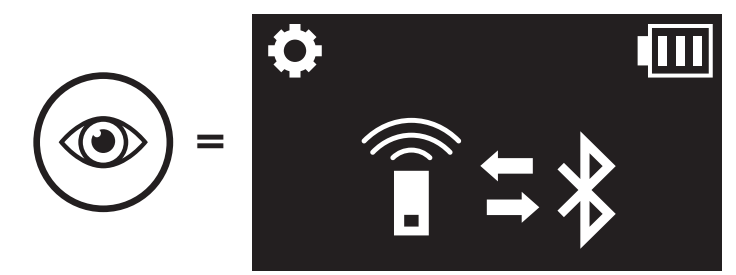

3. 在遥控设备中进入配对模式。在配对模式下,耳机将自动与遥控设备 连接。

### **10.2 软件配置设置**

您可以通过 **Sena Motorcycles 应用程序**或 **Sena Device Manager** 更改 耳机设置。

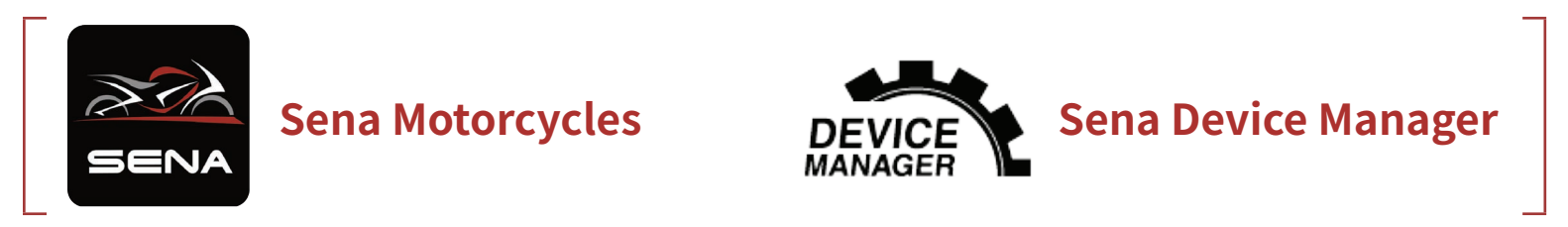

#### **10.2.1 音频源优先选择(默认:对讲)**

**音频源优先选择**功能允许您设定对讲和智能手机音乐(其中包括 GPS 应 用程序指令和消息通知)的优先顺序。如果选择对讲作为音频源优先选 择,音乐会在对讲通话时被中断。如果选择音乐作为音频源优先选择,对 讲通话会在播放音乐时被中断。

#### **注意:**只有 **Audio Multitasking** 被禁用时,**音频源优先选择**功能才会 生效。

#### <span id="page-38-0"></span>**10.2.2 声控手机(默认:启用)**

如果启用此功能,您可以通过语音接听来电。听到来电铃声时,您可以通 过大声说**"你好"**等词语,或者向麦克风吹气来接听电话。如果连接到对 讲,则**声控手机**暂时禁用。如果此功能禁用,您必须轻按**多功能键**接听来 电。

#### **10.2.3 声控对讲(默认:禁用)**

如果启用了**声控对讲**功能,您可以通过语音与上一次连接的对讲好友发起 对讲通话。想要开始对讲时,大声说**"你好"**等词语,或者向麦克风吹 气。如果通过语音启动对讲通话,当您和好友保持沉默 20 秒时,对讲将 自动终止。不过,如果您是通过轻按**多功能键**手动开始对讲通话,则需要 手动结束对讲。但是,如果通过语音开始对讲并轻按**多功能键**来手动结束 对讲,您将暂时无法通过语音开始对讲。在这种情况下,您只能轻按**多功 能键**来重启对讲。这是为了防止强风噪声反复导致意外的对讲连接。重新 启动耳机后,您可再次通过语音启动对讲。

#### **10.2.4 Audio Multitasking™(默认:禁用)**

- 前景中的两个音频源会以同样的音量同时播放。
- \*\* 在听某个前景中的音频源时,只会播放一个背景音频源。
- A. 在手机通话期间会播放 GPS 指令, 这两个音频源的音量都可以使用耳机调 整。
- B. 在对讲通话期间会在背景中播放 GPS 应用程序指令。

**Audio Multitasking** 功能可让您同时听到来自两个不同功能的音频。如 果 **Audio Multitasking** 已启用,电话通话、GPS 指令和对讲通话会与智 能手机的音乐或 GPS 指令音频重叠,变为背景音,以较小的音量播放。 背景重叠音频的音量大小会随前景音频的音量大小同步变化。前景音频 的音量可以通过耳机进行调节。背景音频的音量可以使用 **Sena Device Manager** 或 **Sena Motorcycles 应用程序**进行调节。如果启用 **Audio Multitasking**,会暂时禁用**高清对讲机**、**HD Voice** 和**音频源优先选择**。

#### **前景音和背景音综合表**

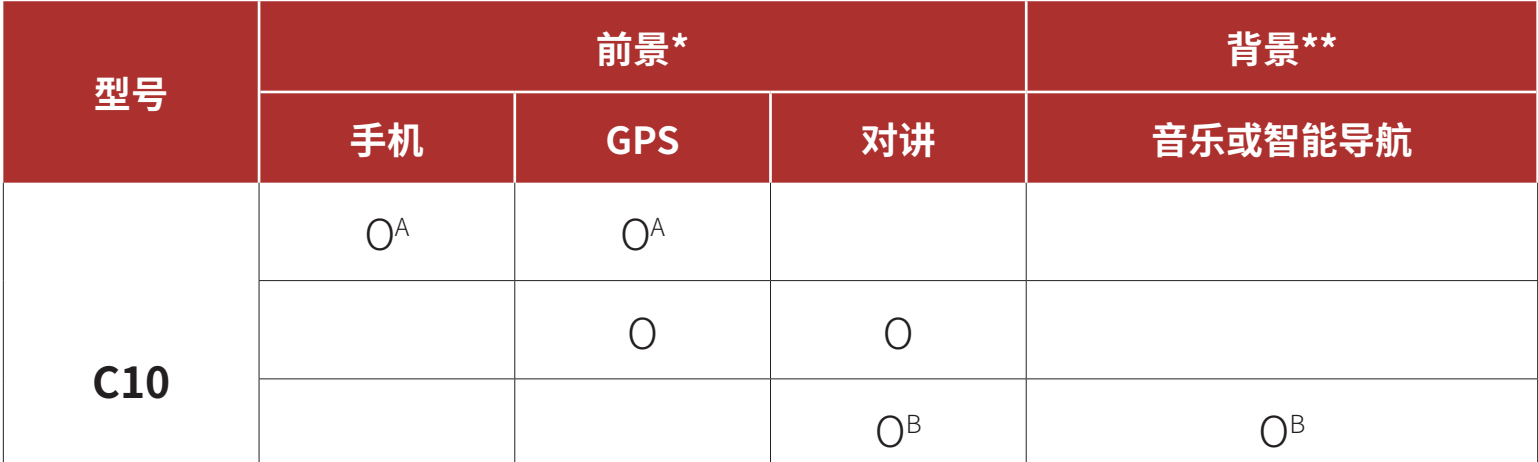

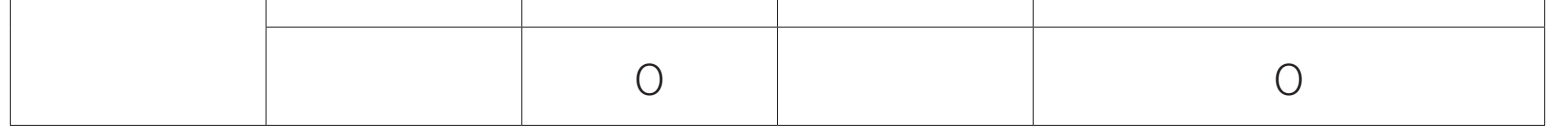

#### <span id="page-39-0"></span>**注意:**

- ˖ **Audio Multitasking** 将在与同样支持此功能的耳机进行两路对讲通 话期间激活。
- ˖ 如果禁用 **Audio Multitasking**,背景音频源会回到独自播放时的音 量。
- ˖ 为了确保 **Audio Multitasking** 正常工作,您需要将耳机重启。请重 启耳机。
- ˖ 某些 GPS 设备可能不支持此功能。

#### **10.2.5 背景音量(默认:5 级)**

只有开启 **Audio Multitasking** 后,才能调整**背景音量**。9 级为最高音 量,0 级为最低音量。

#### **10.2.6 高清对讲机(默认:启用)**

**高清对讲机**将两路对讲音频从普通品质提升至高清品质。如果进入多路对 讲,**高清对讲机**将暂时禁用。如禁用此功能,两路对讲音频将更改为正常 质量。

**注意:**

- ˖ **高清对讲机**的对讲距离相对比普通对讲的距离要短。
- ˖ 如果启用 **Audio Multitasking**,**高清对讲机**将暂时禁用。

#### **10.2.7 HD Voice(默认:启用)**

**HD Voice** 允许您在通话期间进行高清通信。此功能可提高质量,使电话 通话期间的音频清晰明了。

如果启用此功能,来电将中断对讲通话,并且在对讲通话期间听不到来自 SR10 的音频。如果启用了 **HD Voice**,与对讲参与者的三路电话会议将不 可用。

**注意:**

- ˖ 请咨询要连接到耳机的蓝牙设备的制造商,了解设备是否支持 **HD Voice**。
- ˖ **HD Voice** 只有在 **Audio Multitasking** 禁用时才可用。

#### <span id="page-40-0"></span>**10.2.8 语音提示(默认:启用)**

您可通过软件配置设置禁用**语音提示**,但以下语音提示始终开启。 - 耳机配置设置菜单、电量指示灯、快速拨号

#### **10.2.9 Advanced Noise Control™(始终启用)**

在对讲通话期间降低背景噪音。

## <span id="page-41-0"></span>**11. 故障排除**

如需关于故障排除的更多信息,请访问 **<https://senachina.com/>**。 ˖ 客户支持:**<https://senachina.com/support/>**

#### **11.1 故障重置**

当耳机无法正常工作时,您可以轻松重置设备: 1. 如下图所示,找到主机背面的**针孔故障重置按钮**。 2. 将回形针轻轻插入孔中,然后轻按**针孔故障重置按钮**。

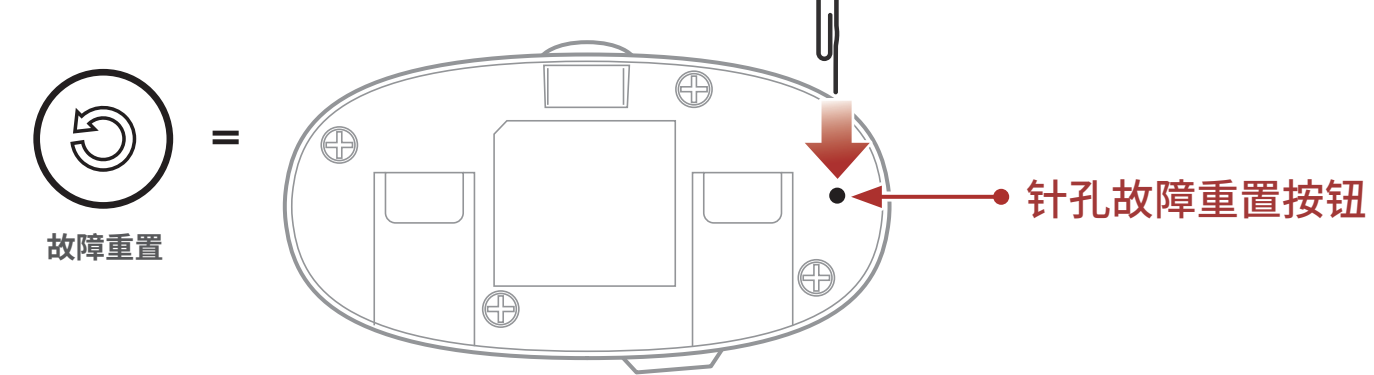

3. 耳机随即关闭。

**注意:故障重置**不会将耳机恢复为出厂默认设置。

<span id="page-42-0"></span>11 故障排除

#### **11.2 恢复出厂设置**

要清除所有设置并重新开始,可以使用**恢复出厂设置**功能将耳机恢复出厂 默认设置。

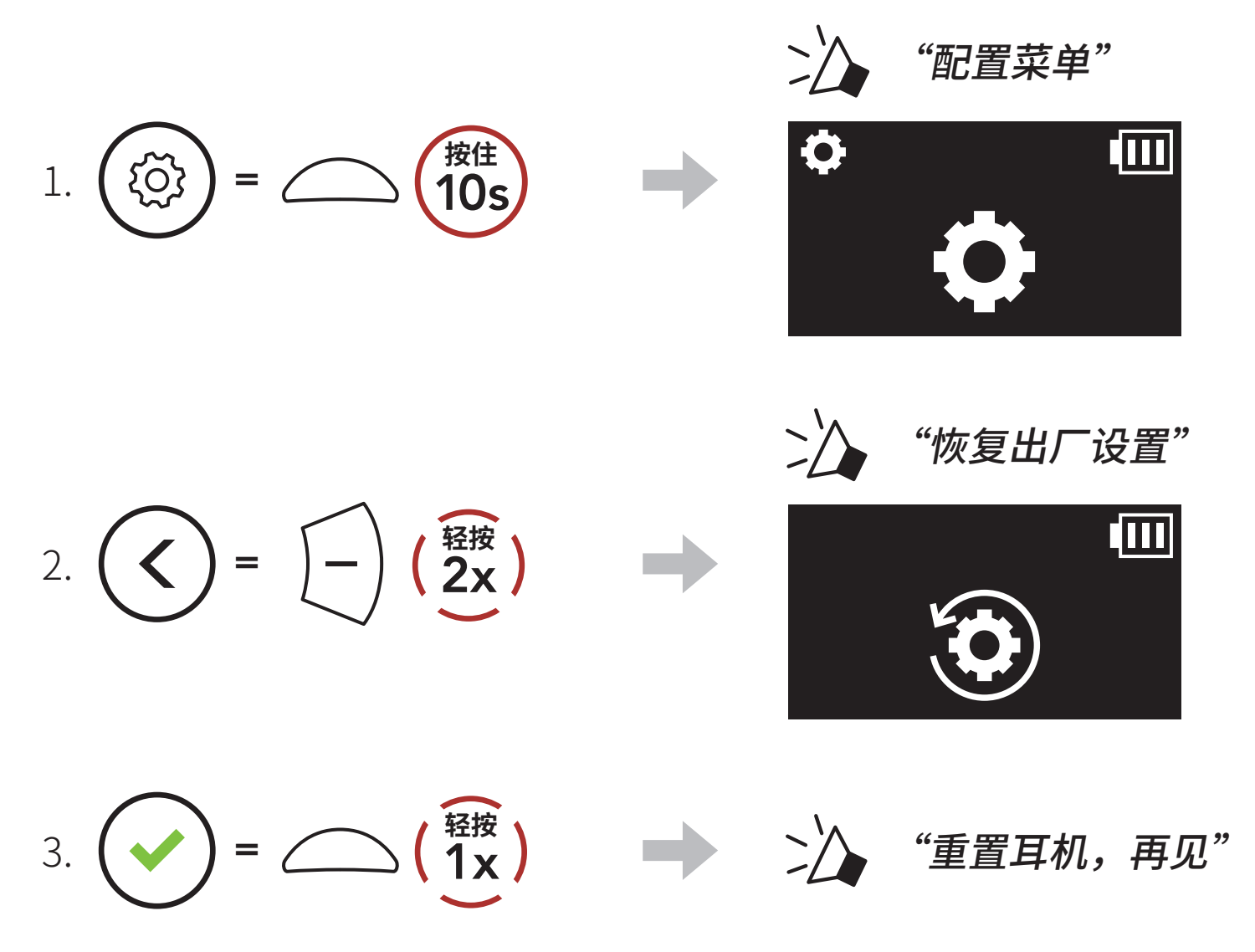

© 1998–2022 Sena Technologies, Inc. 保留所有权利。

Sena Technologies, Inc. 保留对产品进行任何更改和改进的权利, 恕不另行通知。

Sena™ 是 Sena Technologies, Inc. 或其子公司在美国和其他国家/ 地区的商标。SF1™、SF2™、SF4™、SFR™、SRL™、SRL2™、SRL-EXT™、 SRL-Mesh™、Momentum™、Momentum INC™、Momentum Lite™、 Momentum Pro™、Momentum INC Pro™、Momentum EVO™、 Cavalry™、Latitude SR™、Latitude SX™、Latitude S1™、30K™、 33i™、50S™、50R™、50C™、5S™、5R™、5R LITE™、20S EVO™、20S™、 10S™、10C™、10C PRO™、ProRide EVO™、10C EVO™、10U™、 10Upad™、10R™、ACS10™、ACS-RAM™、C1™、C10™、CAST™、3S™、 3S PLUS™、SMH5™、SMH5-FM™、SMH5 MultiCom™、SMH10™、 SMH10R™、SPH10™、SPH10H-FM™、Savage™、Prism Tube WiFi™、 Prism™、Bluetooth Audio Pack for GoPro®、Impulse™、FURY™、 R1™、R1 EVO™、R1 EVO CS™、R2™、R2 EVO™、R2X™、M1™、 M1 EVO™、RUMBA™、RC1™、RC3™、RC4™、Stryker™、Handlebar Remote™、Wristband Remote™、PowerPro Mount™、Powerbank™、 FreeWire™、WiFi Docking Station™、WiFi Sync Cable™、 WiFi Adapter™、+mesh™、+Mesh Universal™、MeshPort Blue™、 MeshPort Red™、MeshPort Black™、Econo™、OUTLANDER M™、 OUTRUSH™、OUTRUSH R™、OUTSTAR™、OUTSTAR S™、 OUTFORCE™、OUTRIDE™、OUTRUSH M™、SPLASH™、EcoCom™、 Parani A10™、Parani A20™、Parani M10™、pi™、Snowtalk™、 Snowtalk2™、SR10™、SR10i™、SM10™、SPIDER RT1™、SPIDER ST1™、X1™、X1 Pro™、X1S™、EXPAND™、EXPAND BOOM™、EXPAND MESH™、Bluetooth Mic & Intercom™、Tufftalk™、Tufftalk Lite™、 Tufftalk M™ 是Sena Technologies, Inc. 或其子公司的商标。未经 Sena 明确许可,不得使用这些商标。

GoPro® 是加州圣马特奥伍德曼实验室的注册商标。Sena Technologies, Inc.("Sena")不隶属于 Woodman Labs, Inc.。适用于 GoPro 的 Sena 蓝牙包® 是 Sena Technologies, Inc. 为 GoPro 专门 设计和制造的售后配件® Hero3 和 Hero4 支持蓝牙功能。

Bluetooth® 文字标记和徽标归 Bluetooth SIG, Inc. 所有,Sena 对此 标记的任何使用均已获得许可。iPhone® 和 iPod® touch 是 Apple Inc. 的注册商标。

地址:152 Technology Drive Irvine, CA 92618

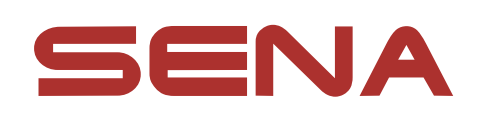

#### 版权所有© 2022 年 Sena Technologies, Inc.。 保留所有权利。